See-Through Mobile Viewer **MOVERIO BT-200** 

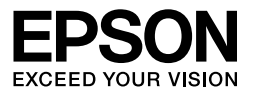

## **Przewodnik użytkownika**

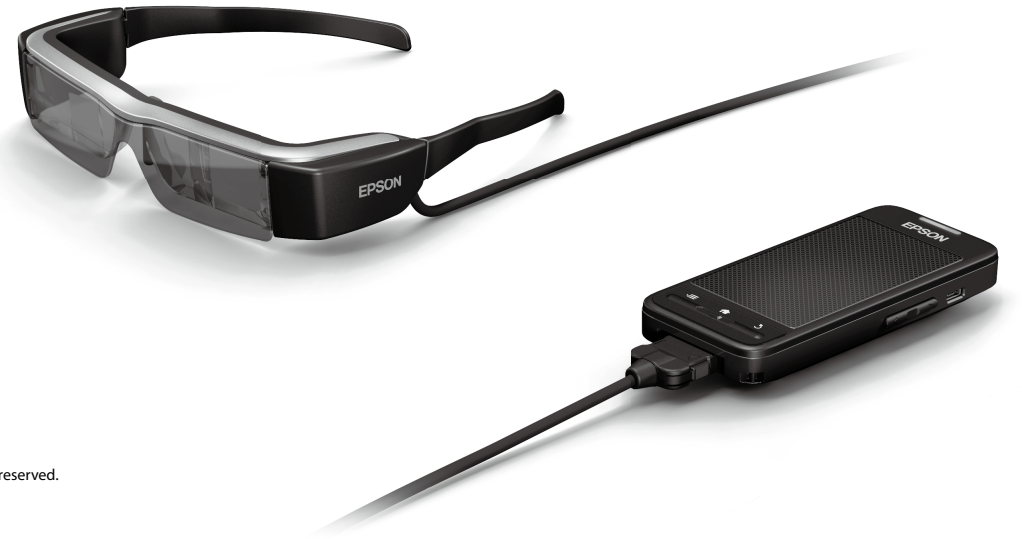

Copyright©2014 Seiko Epson Corporation. All rights reserved. Printed in Philippines XX.XX.-XX(XXX) 2014.3

**Prezentacja BT-200**

Ten produkt to samodzielna, przenośna przeglądarka przezierna wykorzystująca oboje oczu.

Umożliwia ona wygodne oglądanie filmów w sieci domowej lub obrazów w smartfonach i tabletach.

# **Zapisywanie i oglądanie**

Zapisane w komputerze filmy i obrazy można przenieść do urządzenia, a następnie je przeglądać.

Wystarczy podłączyć przez USB

➡**["Oglądanie filmów skopiowanych z komputera \(Galeria\)" na](#page-27-0) [stronie 28](#page-27-0)** 

## **Przeglądanie strony internetowej**

Poprzez bezprzewodowe połączenie z Internetem, można oglądać filmy na stronie internetowej.

Wyszukiwanie filmów na stronie internetowej

Korzystanie z usług filmowych na życzenie

➡**["Oglądanie filmów na stronie internetowej \(Internet\)" na stronie 29](#page-28-0)** 

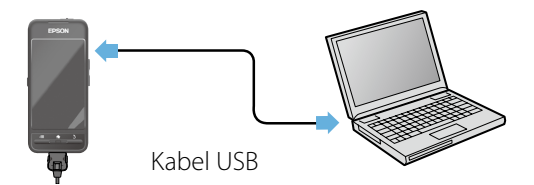

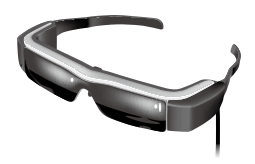

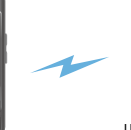

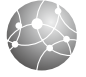

INTERNET

## **Oglądanie obrazów w smartfonie**

Produkt umożliwia oglądanie obrazów aktualnie odtwarzanych w smartfonie.

## Obsługa Miracast

Miracast to technologia, która umożliwia bezprzewodowe łączenie obsługiwanych urządzeń, bezpośrednio między sobą i strumieniową transmisję filmów oraz muzyki między urządzeniami. Produkt obsługuje obrazy strumieniowo odbierane i przesyłane do innych urządzeń.

#### ➡**"Synchronizacja innych urządzeń i ekranów (MOVERIO Mirror)" na stronie 30**

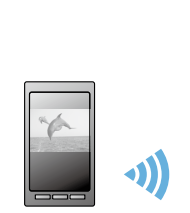

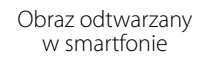

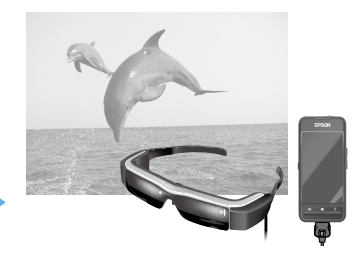

Można jednocześnie oglądać w tym produkcie

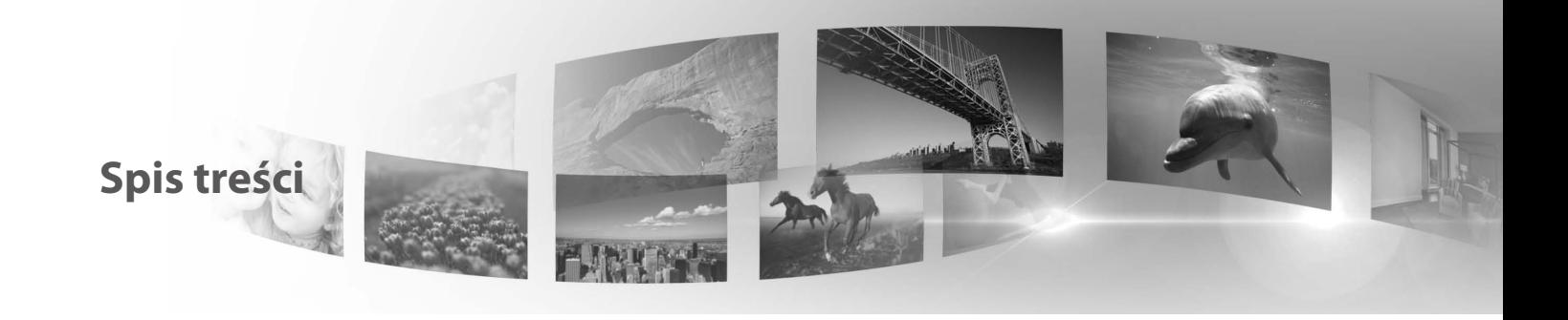

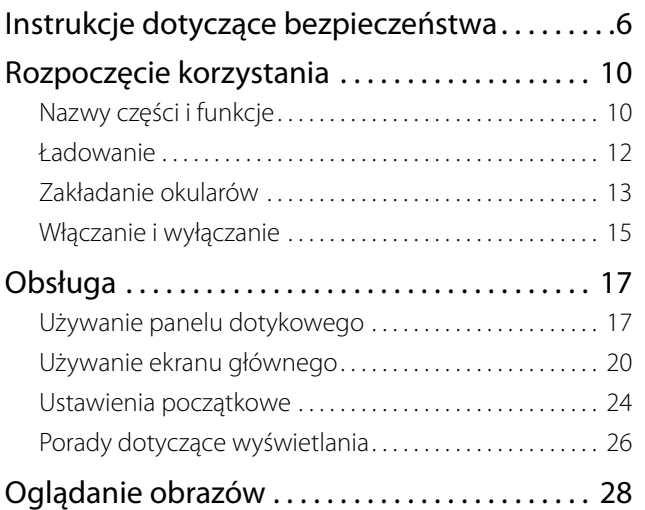

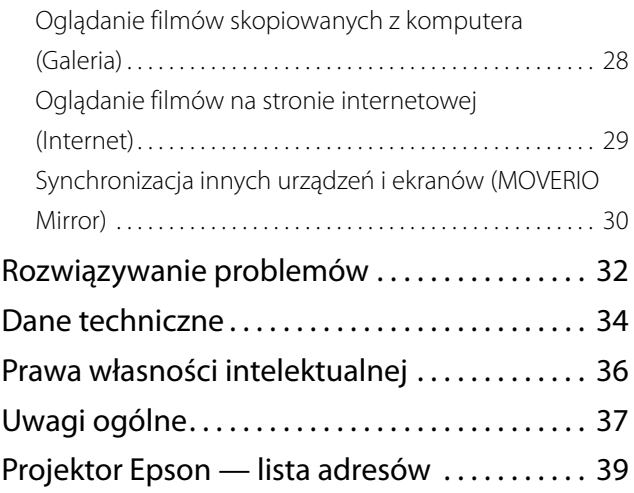

## **Organizacja przewodnika użytkownika**

### ■Broszura (papierowa)

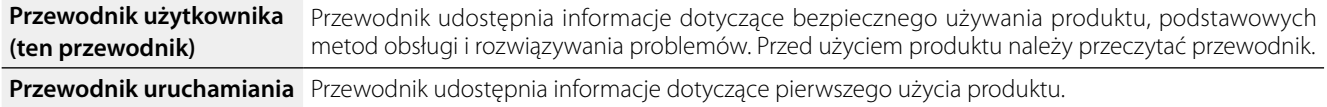

### ■Podręcznik elektroniczny (Internet)

**Przewodnik odniesienia** Przewodnik udostępnia informacje dotyczące aplikacji obsługiwanych przez produkt, ustawień produktu i rozwiązywania problemów. Przewodnik można przeglądać jako plik PDF lub aplikację pomocy. Szczegółowe informacje, patrz <http://www.epson.com>.

### **Symbole używane w przewodniku**

## ■Symbole bezpieczeństwa

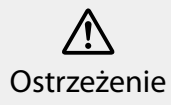

Ten symbol oznacza informacje które, jeśli zostaną zignorowane, mogą spowodować poważne obrażenia u osób lub nawet śmierć, z poważne obrazenia u osob lub nawel smierc, z **Przestroga**<br>powodu nieprawidłowej obsługi.

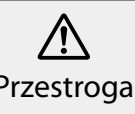

Ten symbol oznacza informacje które, jeśli zostaną zignorowane, mogą spowodować obrażenia u osób lub uszkodzenie fizyczne, z powodu nieprawidłowej obsługi.

## ■ Ogólne symbole informacyjne

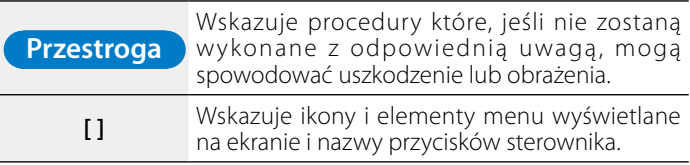

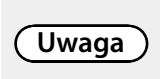

Wskazuje dodatkowe informacje i punkty, które mogą być użyteczne w uzyskaniu informacji o danym temacie.

Wskazuje odniesienia do powiązanych tematów.

## <span id="page-5-0"></span>**01\_Chapter title Instrukcje dotyczące bezpieczeństwa**

Dla własnego bezpieczeństwa, należy uważnie przeczytać<br>dostarczone dokumenty, aby prawidłowo używać produktu. o przeczytania możystkiem motrantymia.<br>informacje do przyszłego wykorzystania. Dla własnego bezpieczeństwa, należy uważnie przeczytać Po przeczytaniu wszystkich instrukcji, należy zachować te

#### **Ostrzeżenie Środowisko używania i środki ostrożności**

Produkt można używać wyłącznie przy podanym napięciu zasilania.

Można używać wyłącznie dostarczony kabel USB i zasilacz prądu przemiennego. Użycie innego kabla USB lub zasilacza prądu przemiennego, może spowodować nadmierne rozgrzanie, pożar, eksplozję, nieprawidłowe działanie lub wyciek płynu.

Podczas obsługi wtyczki należy zachować następujące środki ostrożności. Niezastosowanie się do tych środków ostrożności, może spowodować pożar lub porażenie prądem elektrycznym.

- • Nie należy podłączać zasilacza prądu przemiennego do gniazda wykorzystywanego przez wiele innych urządzeń.
- • Nie należy wkładać wtyczki do zakurzonego gniazda.
- • Wtyczkę należy pewnie włożyć do gniazda.
- • Nie należy trzymać wtyczki mokrymi rękami.
- Nie należy ciągnąć za kabel zasilający, podczas odłączania wtyczki.

Nie należy używać kabla zasilającego (dostarczonego kabla USB), jeśli jest uszkodzony. Może to spowodować pożar lub porażenie prądem elektrycznym.

- Nie należy modyfikować kabla zasilającego.
- • Nie należy umieszczać ciężkich przedmiotów na kablu zasilającym.
- Kabla zasilającego nie należy zginać, skręcać lub ciągnąć z nadmierną siłą.

• Kabel zasilający należy trzymać z dala od gorących urządzeń elektrycznych.

Wyciągnąć z gniazda wtyczkę urządzenia, jeżeli nie jest ono używane. Stan izolacji może się pogorszyć, może to spowodować porażenie prądem elektrycznym, pożar lub nieprawidłowe działanie.

Nie należy dotykać zasilacza prądu przemiennego podczas burzy z wyładowaniami atmosferycznymi.

Nie należy pozostawiać produktu w miejscach narażonych na ekstremalne temperatury otoczenia, takich jak środowiska tropikalne, samochody z zamkniętymi oknami, w bezpośrednim świetle słonecznym lub na wylocie klimatyzatorów lub nagrzewnic. Produktu nie należy także używać w miejscach narażonych na nagłe zmiany temperatury. Może to spowodować pożar, nieprawidłowe działanie lub awarię.

Nie należy używać produktu w miejscach, gdzie może się zamoczyć lub gdzie będzie narażony na wilgoć, takich jak wanna lub kabina natryskowa. Może to spowodować pożar lub porażenie prądem elektrycznym.

Nie należy umieszczać produktu w miejscach narażonych na wysoką wilgotność lub zapylenie lub w miejscach narażonych na dym lub parę, takich jak blaty kuchenne lub w pobliżu nawilżaczy. Może to spowodować pożar, porażenie prądem elektrycznym lub pogorszenie jakości obrazu.

Nie należy przykrywać produktu lub zasilacza prądu przemiennego, podczas używania, tkaniną lub podobnym materiałem. Może to spowodować zmianę kształtu obudowy w wyniku oddziaływania ciepła lub pożar.

Nie należy narażać aparatu na długotrwałe, bezpośrednie oddziaływanie światła słonecznego. Może to spowodować pożar lub eksplozję z powodu skoncentrowanych wiązek światła.

#### **01\_Head A Ostrzeżenie Środki ostrożności dotyczące używania**

**01\_Chapter title**

Nie należy rozpoczynać używania produktu, przy ustawionej wysokiej głośności. Może to spowodować uszkodzenie słuchu. Głośność należy obniżyć przed wyłączeniem produktu i zwiększyć po włączeniu produktu. Długotrwałe używanie słuchawek dousznych lub nagłownych z wysoką głośnością, może spowodować utratę słuchu.

Nie należy wkładać lub upuszczać metalowych, palnych lub obcych przedmiotów na złącze zasilania, gniazda lub gniazdo słuchawek z mikrofonem. Może to spowodować zwarcie i spowodować pożar lub porażenie prądem elektrycznym.

Nie wolno dopuścić do kontaktu z produktem rozpuszczalników, takich jak alkohol, benzen lub rozcieńczalnik. Nie należy także czyścić produktu szmatką zamoczoną w rozpuszczalnikach. Pęknięcie obudowy produktu, może spowodować porażenie prądem elektrycznym, nieprawidłowe działanie lub pożar.

Nie należy demontować lub przerabiać tego produktu. Może to spowodować obrażenia lub zatrucie.

Nie należy wrzucać tego produktu do ognia i nie należy ogrzewać produktu. Nie należy także umieszczać w pobliżu tego produktu przedmiotów z otwartym ogniem, takich jak świece. Może to spowodować pożar lub eksplozję.

#### **Ostrzeżenie Środki ostrożności dotyczące oglądania**

Nie należy zakładać tego produktu podczas prowadzenia samochodu, jazdy motocyklem lub rowerem, gotowania lub wykonywania dowolnych innych, niebezpiecznych zadań. Może to spowodować wypadek lub obrażenia.

Nie należy używać tego produktu w niestabilnych miejscach,

takich jak schody lub na wysokości. Nie należy także używać tego produktu podczas chodzenia w miejscach o dużym natężeniu ruchu lub w miejscach ciemnych. Może to spowodować wypadek lub obrażenia.

Przy oglądaniu obrazów w tym produkcie podczas chodzenia, należy uważać na otoczenie. Nadmierne skupienie uwagi na obrazie, może spowodować wypadki, upadek i kolizje z innymi osobami.

Podczas oglądania w ciemnych miejscach, z powodu jasności obrazu nie widać dobrze otoczenia. Należy uważać na otoczenie.

Podczas używania tego produktu w miejscach o małej powierzchni, należy uważać na otoczenie.

#### **Ostrzeżenie Środki ostrożności dotyczące nienormalnego działania produktu**

W następujących sytuacjach, produkt należy wyłączyć natychmiast, należy odłączyć zasilacz prądu przemiennego i skontaktować się z autoryzowanym dostawcą Epson. Kontynuowanie używania w tych warunkach, może spowodować pożar lub porażenie prądem elektrycznym. Nie należy reperować produktu samodzielnie.

- • Jeśli widoczny będzie dym lub zauważone zostaną dziwne zapachy albo dźwięki.
- • Jeśli do tego produktu dostanie się woda lub ciała obce.
- • Jeśli produkt został upuszczony lub została uszkodzona jego obudowa.

#### **Ostrzeżenie Środki ostrożności dotyczące działania połączenia bezprzewodowego**

Po zabraniu produktu do miejsc, gdzie zabronione jest używanie fal elektromagnetycznych, takich jak samoloty lub szpitale, należy zastosować się do instrukcji w tym miejscu i wyłączyć urządzenie

lub wyłączyć funkcję Bluetooth albo funkcję bezprzewodowej<br>sieci LAN. Funkcji Bluetooth lub funkcji bezprzewodowej sieci automatycznie, takich jak drzwi automatyczne lub alarmy lub wyłączyć funkcję Bluetooth albo funkcję bezprzewodowej LAN nie należy używać w pobliżu urządzeń sterowanych pożarowe. Przed wyłączeniem produktu, należy wyłączyć funkcję automatycznego włączenia zasilania. Fale elektromagnetyczne mogą spowodować zakłócenia elektromagnetyczne sprzętu medycznego lub spowodować nieprawidłowe działanie urządzeń.

**01\_Chapter title**

Podczas używania Bluetooth lub bezprzewodowej sieci LAN w instytucjach medycznych.

- Nie należy wnosić produktu do sal operacyjnych, oddziałów intensywnej opieki medycznej (ICU) lub oddziałów intensywnego nadzoru kardiologicznego (CCU).
- • W miejscach chronionych należy wyłączyć produkt lub przerwać działanie fal elektromagnetycznych.
- We wszystkich miejscach należy wyłączyć produkt lub przerwać działanie fal elektromagnetycznych, jeśli znajdują się tam jakiekolwiek, elektroniczne urządzenia medyczne.
- Należy się zastosować do przepisów ustalonych przez instytucje medyczne, które zakazują używania urządzeń emitujących fale elektromagnetyczne lub zakazują wstępu do określonych obszarów z takimi urządzeniami.
- • Przed wyłączeniem produktu, należy wyłączyć funkcję automatycznego włączenia zasilania.

Jeśli użytkownik korzysta z rozrusznika serca lub zaimplantowanego defibrylatora, podczas używania Bluetooth lub sieci bezprzewodowej, należy zachować odległość co najmniej 22 cm między tym produktem, a zaimplantowanym urządzeniem. Przed użyciem, należy się upewnić, że pobliżu nie ma nikogo z rozrusznikiem serca, nie należy także używać urządzenia w miejscu zatłoczonym, takim jak pociąg, w tych miejscach należy wyłączyć produkt lub przerwać działanie fal elektromagnetycznych.

#### **Przestroga Środowisko używania i środki ostrożności**

Produktu nie należy umieszczać w miejscach narażonych na drgania lub wstrząsy.

Podczas używania słuchawek, sprawdź bezpieczeństwo otoczenia i nie zostawiaj w pobliżu siebie, żadnych delikatnych przedmiotów. Film może spowodować nieumyślny ruch ciała, a w rezultacie uszkodzenie pobliskich przedmiotów lub obrażenia osobiste.

Produktu nie należy umieszczać w pobliżu linii wysokiego napięcia lub elementów namagnesowanych. Może to spowodować nieprawidłowe działanie.

Podczas konserwacji, należy odłączyć zasilacz prądu przemiennego i odłączyć wszystkie przewody. W przeciwnym razie, może to spowodować porażenie prądem elektrycznym.

Należy przerwać ładowanie baterii, jeśli ładowanie nie kończy się w określonym okresie czasu. Kontynuowanie ładowania może spowodować wyciek płynu, nadmierne rozgrzanie, eksplozję lub pożar.

#### **Przestroga Środki ostrożności dotyczące używania**

Sterownik należy bezpiecznie przytrzymać lub umieścić na stabilnej powierzchni i upewnić się, że kable nie są pociągane z nadmierną siłą. Upuszczenie słuchawek z powodu ciężaru sterownika, może spowodować obrażenia lub nieprawidłowe działanie.

Produkt podlega utylizacji w sposób zgodny z lokalnym prawem i przepisami.

#### **01\_Head A Przestroga Środki ostrożności dotyczące oglądania**

**01\_Chapter title**

Podczas oglądania obrazów z użyciem produktu, należy zawsze wykonywać okresowe przerwy. Długie okresy oglądania obrazów mogą spowodować zmęczenie oczu. Jeśli odczuwane będzie zmęczenie lub dyskomfort, nawet po dłuższej przerwie, należy natychmiast przerwać oglądanie.

Nie należy upuszczać produktu lub przykładać do niego nadmiernej siły. Także, jeśli produkt uszkodzi się z powodu uderzenia, takiego jak upadek, należy przerwać korzystanie z produktu. Kontynuowanie używania produktu, może spowodować obrażenia odłamkami szkła.

Podczas noszenia produktu, należy uważać na krawędzie ramki. Nie należy umieszczać palców między ruchomymi częściami produktu, takimi jak zawiasy. Może to spowodować obrażenia.

Należy się upewnić, że produkt jest założony prawidłowo. Nieprawidłowe używanie może spowodować nudności.

Ten produkt można używać wyłącznie zgodnie z przeznaczeniem określonym w podręcznikach. Używanie produktu do innych celów może spowodować obrażenia.

Jeśli wystąpi problem lub nieprawidłowe działanie, należy natychmiast przerwać używanie produktu. Kontynuowanie używania produktu może spowodować obrażenia lub może spowodować nudności.

Jeśli wystąpią nienormalne reakcje skóry przy założonym produkcie należy przerwać korzystanie z produktu i skontaktować się z dermatologiem. Czasami mogą wystąpić alergie spowodowane powłoka lub materiałem produktu.

Sposób postrzegania obrazu 3D, zależy od indywidualnych możliwości. Jeśli użytkownik zacznie się źle czuć lub nie

będzie widzieć w 3D, należy przerwać korzystanie z funkcji 3D. Kontynuowanie oglądania obrazów 3D, może spowodować uczucie nudności.

Dzieci (szczególnie w wieku przedszkolnym) nie powinny używać produktu, ponieważ ich wzrok stale rozwija się.

Nie należy używać produktu, przy zbyt dużej wrażliwości na światło lub, gdy wystąpi odczucie nudności. Używanie, może pogorszyć dotychczasowy stan.

Nie należy używać produktu, jeśli problemy z oczami pojawiały się wcześniej. Może to spowodować pogorszenie objawów, takich jak zez, niedowidzenie lub anizometropia.

Podczas noszenia produktu, nie należy bezpośrednio patrzeć w słońce lub w jasne światło, niezależnie od przyciemnienia szkieł. Może to spowodować obrażenia oczu.

#### **Przestroga Środki ostrożności dotyczące nienormalnego działania produktu**

Podczas wymiany baterii należy się skontaktować z autoryzowanym dostawcą Epson.

Dane zapisane w produkcie mogą zostać utracone lub uszkodzone, po awarii produktu lub jego naprawie. Firma Epson nie odpowiada za utratę lub uszkodzenie jakichkolwiek danych, nawet w okresie gwarancyjnym.

## <span id="page-9-0"></span>**01\_Chapter title Rozpoczęcie korzystania**

## **01\_Head A Nazwy części i funkcje**

### **Sterownik**

## **Panel dotykowy**

Obsługa produktu jest wykonywana przez dotyk palcem.

➡**["Używanie panelu dotykowego" na stronie 17](#page-16-1)**

### **Gniazdo karty microSD**

Włóż dostępną w handlu kartę mi croSD.

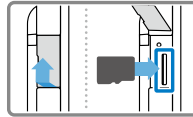

## **Przycisk przełącznika**

Przełączanie operacji wykonywanych po naciśnięciu przycisków W górę/ W dół - między regulacją głośności, regulacją jasności i przełączaniem między trybami 2D/3D.

## **Przycisk MENU**

Wyświetlanie menu dostępnych dla bieżącego ekranu.

## **<del></del>Przycisk HOME**

Naciśnij w celu powrotu do ekranu głównego.

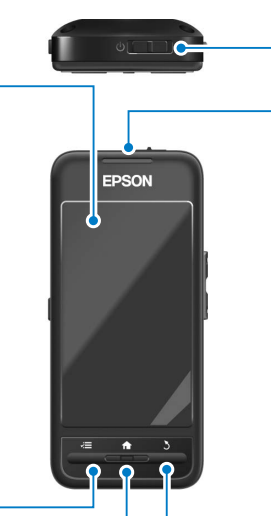

### **Wyłącznik zasilania**

**Przyciski W górę/W dół Złącze micro-USB** Służy do podłączenia dostarczonego kabla USB. **Wskaźnik LED** Wskazuje stan produktu. ➡**["Zrozumienie działania wskaźnika LED" na](#page-12-1) [stronie 13](#page-12-1)** Przesuń w strone [ (b ], aby właczyć i wyłączyć produkt. Przesuń w drugą stronę, aby włączyć i wyłączyć blokadę przycisków. ➡**["Włączanie i wyłączanie" na stronie 15](#page-14-1)**

Regulacja głośności. Naciśnij przycisk przełącznika w celu zmiany trybu między regulacją głośności, regulacją jasności i przełączeniem między trybem 2D/3D.

## **Przycisk BACK**

Wyświetlanie poprzedniego ekranu.

#### **Okulary**

#### **Włącznik wyciszenia**

**01\_Chapter title**

Poprzez dwukrotne stuknięcie w tym miejscu, można uaktywnić funkcję wyciszenia, która tymczasowo wstrzy muje odtwarzanie, ukrywa obraz i wycisza dźwięk. Sprawdź Przewodnik odniesienia w celu uzyskania dalszych szczegółowych informacji o właczaniu funkcii wyciszenia.

#### **Aparat/Wskaźnik**

Przechwytywanie obrazów i filmów. Wskaźnik miga podczas działania aparatu.

➡**["Preinstalowane aplikacje" na](#page-21-0)  [stronie 22](#page-21-0)**

#### **Osłona**

Osłania produkt przed nadmiernym światłem zewnętrznym. Ciemny kolor osłony zmienia sposób widzenia otoc zenia i obrazów.

#### **Wtyczka podłączenia okularów**

Połączenie ze sterownikiem.

➡**"Ładowanie" na stronie 12**

#### **Zauszniki**

Otwórz zauszniki w celu założenia.

#### ➡**["Zakładanie okularów" na stronie 13](#page-12-2)**

#### **Noski**

Poprzez zmianę szerokości i pozy cji nosków, można wyregulować wysokość szkieł do odpowiedniej pozycji.

#### **Gniazdo słuchawek z mikrofonem**

Do podłączania słuchawek z mik rofonem. Można także podłączyć dostępne w handlu słuchawki z mikrofonem. Nie można podłączyć mikrofonu.

➡**["Zakładanie okularów" na stronie 13](#page-12-2)**

## **01\_Head A Ładowanie**

W momencie zakupu, produkt nie jest całkowicie naładowany. Przed użyciem należy go naładować.

W tej części znajduje się objaśnienie ładowania z użyciem ładowarki prądu przemiennego. Początkowy czas ładowania to około 5 godzin.

### A **Połącz okulary i sterownik.**

<span id="page-11-0"></span>**01\_Chapter title**

Włóż złącze kabla połączenia okularów do gniazda podłączenia okularów sterownika, aż do kliknięcia.

### **Połącz sterownik i zasilacz prądu przemiennego.**

Połącz sterownik i zasilacz prądu przemiennego kablem USB.

#### **C** Włóż do gniazdka sieciowego zasilacz prądu przemiennego.

Wskaźnik LED miga jasnoniebieskim światłem.

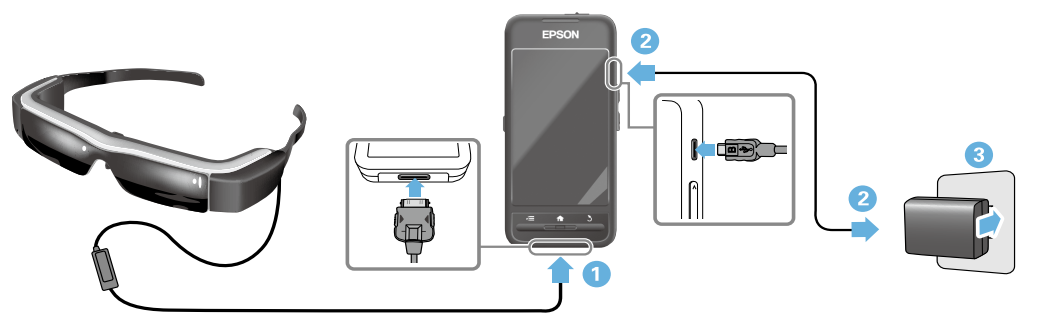

Ładowanie jest zakończone, gdy wskaźnik LED przestanie migać i zmieni światło na stałe, jasnoniebieskie. Odłącz zasilacz prądu przemiennego i kabel USB.

Żywotność baterii to około sześć godzin. Żywotność baterii zależy od uruchomionych aplikacji i warunków otoczenia.

## <span id="page-12-1"></span>**01\_Head A Zrozumienie działania wskaźnika LED**

<span id="page-12-0"></span>**01\_Chapter title**

Kolor i stan wskaźnika LED pokazuje stan produktu.

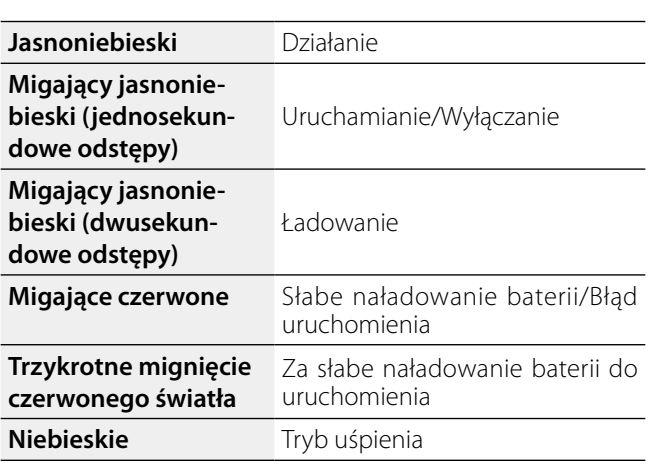

## <span id="page-12-2"></span>**Zakładanie okularów**

A **Otwórz zauszniki obydwiema rękami, a następnie załóż okulary.**

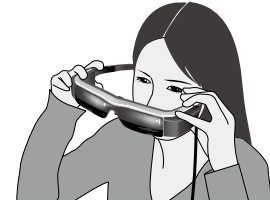

## **Przestroga**

Podczas otwierania zauszników okularów nie należy używać zbyt dużej siły.

## **Uwaga**

Jeśli okulary nie są dobrze zabezpieczone po założeniu, należy zamontować dostarczone zaczepy na uszy. Wyreguluj zaczepy na uszy do przodu lub do tyłu, aby je dobrze dopasować.

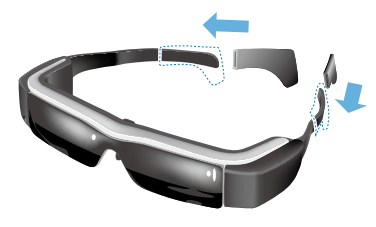

## **2** Wyreguluj szerokość i pozycję nosków, aby szkła **były na poziomie oczu.**

**01\_Chapter title**

**były na poziornie ocza:**<br>Wyreguluj wysokość, aby obrazy były dobrze widoczne. Wyreguluj noski, aby je dopasować do kształtu nosa.

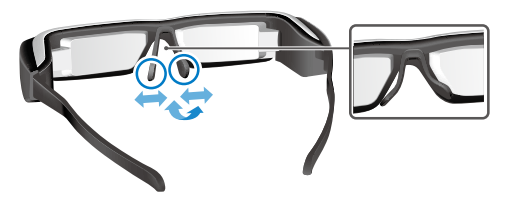

#### C **Podłącz słuchawki z mikrofonem do gniazda słuchawek z mikrofonem.**

Załóż słuchawki z mikrofonem, przed założeniem urządzenia lub rozpoczęciem odtwarzania treści. Jeśli słuchawki z mikrofonem są odłączone lub podczas ich podłączania w trakcie odtwarzania, może być słyszany hałas.

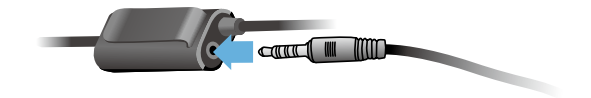

## D **Załóż słuchawki z mikrofonem.**

## W przypadku osób noszących okulary optyczne

Okulary można zakładać na okulary optyczne o szerokości do około 145 mm.

## **Uwaga**

Należy wyregulować noski, jak pokazano poniżej.

• Pociągnij noski, aby opierały się na nosie nad ramkami okularów.

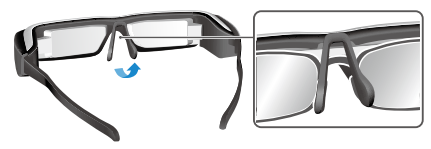

• Zmniejsz szerokość nosków, aby opierały się na nosie w szczelinie między ramkami okularów.

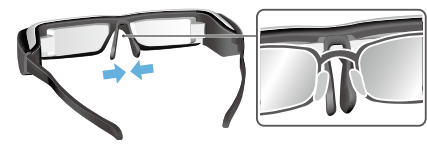

• Spłaszcz noski, aby były dociśnięte do okularów.

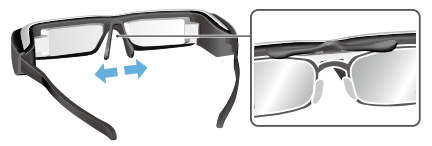

Poprzez użycie dostarczonego uchwytu, okulary można<br>zakładać hoz problemów z możliwościa zakładania pad okularami optycznymi. zakładać bez problemów, z możliwością zakładania nad

Należy się skontaktować z optykiem w celu dopasowania własnych soczewek okularów do uchwytu soczewek i zamocowania ich do okularów. (Koszty soczewek leżą po stronie użytkownika. W zależności od optyka, może nie być możliwe zainstalowanie własnych szkieł optycznych do uchwytu szkieł.)

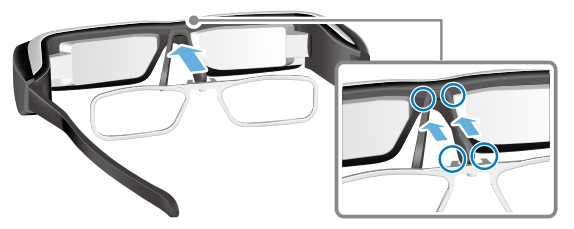

**Szkła pasujące do uchwytu szkieł**

<span id="page-14-0"></span>**01\_Chapter title**

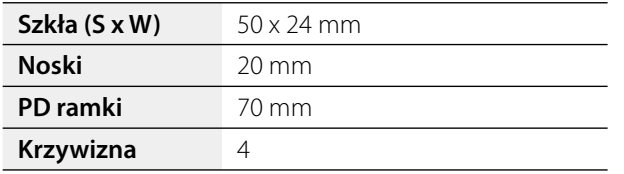

## **Uwaga**

Podczas używania specjalnych szkieł, takich jak barwione, lustrzane i spolaryzowane, może nie być możliwe oglądanie obrazów.

## <span id="page-14-1"></span>**Włączanie i wyłączanie**

#### <span id="page-14-2"></span>**Właczanie**

## **Uwaga**

Przed włączeniem produktu, należy sprawdzić poziom naładowania.

### ➡**"Ładowanie" na stronie 12**

#### **A** Przesuń wyłącznik zasilania do pozycji  $\left[\left( \cdot \right) \right]$ i **przytrzymaj, aż do zaświecenia jasnoniebieskiego światła wskaźnika LED.**

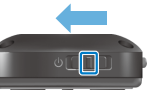

Podczas uruchamiania, wskaźnik LED miga jasnoniebieskim światłem. Uruchamianie jest zakończone, gdy wskaźnik przestanie migać i zmieni światło na stałe, jasnoniebieskie. Załóż okulary i sprawdź, czy jest wyświetlany ekran główny.

## **Uwaga**

• Sprawdź następujące informacje dotyczące używania panelu dotykowego.

#### ➡**["Używanie panelu dotykowego" na stronie 17](#page-16-1)**

**• Wyłączanie ekranu przy włączonym produkcie (Tryb uśpienia)**

**15** Po krótkim przesunięciu wyłącznika zasilania w stronę  $[\bigcup]$ 

produkt przejdzie do trybu uśpienia, a wskaźnik LED zmieni<br>kolor na niebieski Tryb uśpienia można wyłaczyć poprzez ponowne krótkie przesunięcie wyłącznika zasilania w stronę [  $\mathsf{\mathsf{U}}$  ]. kolor na niebieski. Tryb uśpienia można wyłączyć poprzez

#### **• Wyłączanie działania sterownika (blokada przycisków)**

Przesuń wyłącznik zasilania w stronę przeciwną do  $[\bigcup]$ , aby włączyć blokadę przycisków. Aby wyłączyć blokadę przycisków, przesuń wyłącznik zasilania na środek.

#### **Wyłaczanie**

#### **A** Przesuń wyłącznik zasilania w stronę [ $\bigcup$ ] i **przytrzymaj tam przez co najmniej jedną sekundę.**

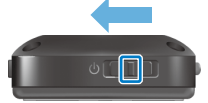

**01\_Chapter title**

Wyświetlany jest ekran [Wyłącz].

#### **2** Dotknij panel dotykowy, przesuń [  $\bullet$  ] do [OK], **a następnie stuknij panel dotykowy w celu potwierdzenia.**

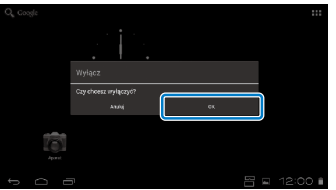

Nastąpi wyłączenie zasilania.

## **Uwaga**

Jeśli produkt przestanie działać, można wymusić jego wyłączenie, poprzez użycie następujących metod.

- Przesuń wyłącznik zasilania w stronę  $\Box$  i przytrzymaj tam przez co najmniej osiem sekund.
- • Użyj czegoś cienkiego do naciśnięcia przycisku reset na co najmniej dwie sekundy.

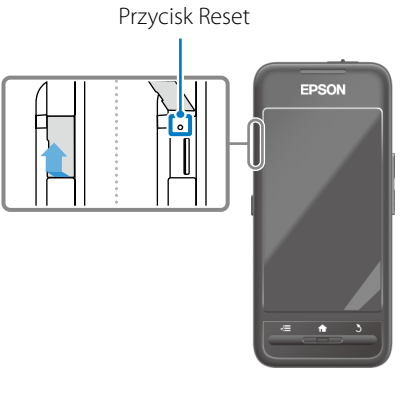

## **Przestroga**

Wymuszenie wyłączania produktu, należy używać tylko wtedy, gdy produkt przestanie działać. Mogą zostać utracone zapisane dane i ustawienia.

## <span id="page-16-1"></span><span id="page-16-0"></span>**01\_Head A Używanie panelu dotykowego**

W tej części znajdują się objaśnienia dotyczące używania produktu z wykorzystaniem panelu dotykowego.

Po dotknięciu panelu dotykowego palcem, na ekranie wyświetlany jest wskaźnik. Przesuń wskaźnik, aby rozpocząć używanie produktu.

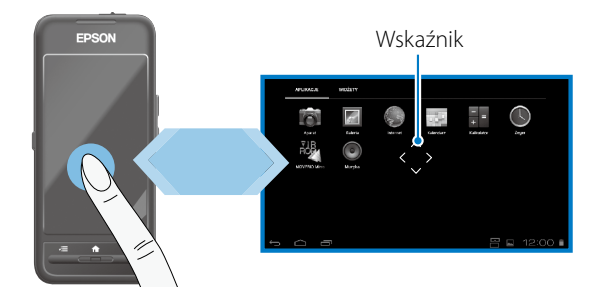

### Metody obsługi

### ■Stuknięcie

Przesuń wskaźnik do ikony lub wyświetlanego elementu, a następnie stuknij panel dotykowy. Użyj tego do uruchomienia aplikacji lub wybrania elementów.

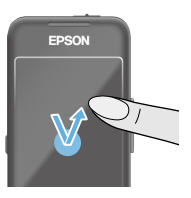

Format kursora: <

## **Przeciagniecie**

Dotknij panelu dotykowego na około jedną sekundę, aby wybrać ikonę lub wyświetlany element, a następnie przeciągnij palcem po panelu dotykowym w celu przesunięcia. Użyj tego do przesuwania ikon lub przewijania albo zmiany ekranów.

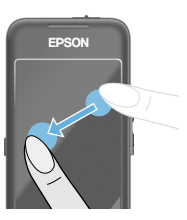

Format kursora:  $\hat{\cdot}$ 

## ■Szybkie przesunięcie

Przesuń palcem z ruchem przeciągania lub przesuń po panelu dotykowym dwoma palcami.

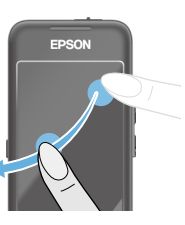

## **01\_Head A** ■Rozsunięcie

**01\_Chapter title**

powiększanie rozmiara ektania<br>poprzez odsunięcie od siebie dwóch Powiększanie rozmiaru ekranu palców.

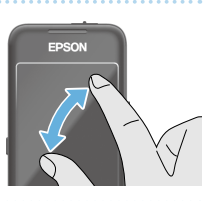

### ■Zsunięcie

Zmniejszanie rozmiaru ekranu poprzez dosunięcie do siebie dwóch palców.

**Funkcja przycisku krzyżowego**

Umożliwia przesuwanie i potwierdzanie wybranych elementów.

## ■Przyciski W górę/W dół

Przesuń palec w górę lub w dół, wzdłuż krawędzi ekranu, aby przesunąć wybrany element w górę lub w dół. Przytrzymaj palec w miejscu, aby kontynuować przesuwanie w górę lub w dół poza aktualny widok ekranu.

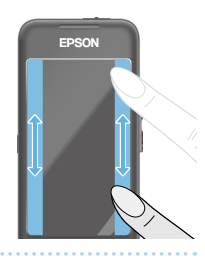

## ■Przyciski W lewo/W prawo

Przesuń palec w prawo lub w lewo, wzdłuż krawędzi ekranu, aby przesunąć wybrany element w prawo lub w lewo. Przytrzymaj palec w miejscu, aby kontynuować przesuwanie w prawo lub w lewo poza aktualny widok ekranu.

## ■Przycisk wyboru

Stuknij w dowolnym rogu, aby potwierdzić wybrany element.

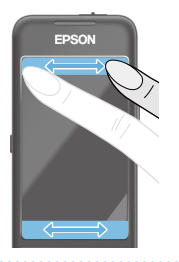

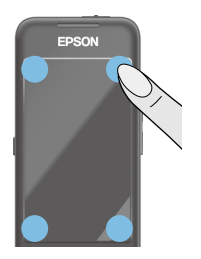

## **Uwaga**

Można wybrać, czy podczas używania funkcji przycisku krzyżowego, mają być wyświetlane następujące elementy. Sprawdź Przewodnik odniesienia w celu uzyskania dalszych, szczegółowych informacji.

- $\cdot$  Działania W górę/W dół: [ $^{\blacksquare}$ ] [ $^{\blacksquare}$
- Działania W lewo/W prawo:  $[ \blacksquare \blacksquare ]$   $[ \blacksquare \blacksquare ]$
- Wybór działania:  $[$   $\bullet$  1

## **Mprowadzanie tekstu**

**01\_Chapter title**

wacismi miejsce gazie można wprowadzić tekst, aby<br>wyświetlić klawiaturę ekranową. Stukaj w klawiaturę, Naciśnij miejsce gdzie można wprowadzić tekst, aby aby wprowadzić tekst.

### **Zmiana rodzaju znaku**

Naciśnij przycisk [AB12] na klawiaturze, aby zmienić rodzaj znaku klawiatury.

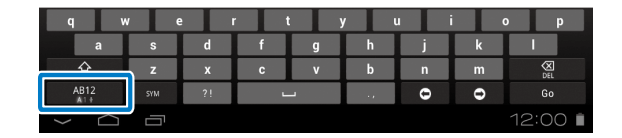

## **Uwaga**

Szczegółowe ustawienia można wykonać w [Ustawienia] - [OSOBISTE] - [Język, klawiatura, głos]. Sprawdź Przewodnik odniesienia w celu uzyskania dalszych, szczegółowych informacji.

**Test** 

## **01\_Head A Używanie ekranu głównego**

<span id="page-19-0"></span>**01\_Chapter title**

na znamie goznikymi miestna znamienia<br>zarządzać z niego różnymi ustawieniami. Na ekranie głównym można uruchamiać aplikacje i

Następujący ekran, to ekran początkowy, wyświetlany podczas używania produktu.

Naciśnij przycisk [ $\bigtriangleup$ ], aby wyświetlić ekran główny.

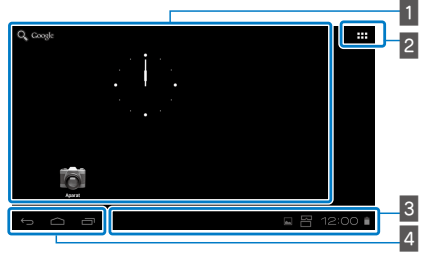

## 1 Obszar App/Widget

Ten obszar umożliwia ustawienie układu skrótów i widżetów dla aplikacji wyświetlanych na ekranie głównym.

## 2 Lista aplikacji/widżetów

Wyświetla ekran listy Aplikacje/Widżety.

### **B** Pasek stanu

Wskazuje stan produktu.

### 4 Wirtualne przyciski

: Powrót do poprzedniego ekranu.

- : Wyświetlanie ekranu głównego.
- : Wyświetlanie ostatnio używanych aplikacji.

## Uruchamianie aplikacji

Uruchom aplikację z ekranu listy Aplikacje.

Ekran główny

Ekran listy Aplikacje

Ekran App

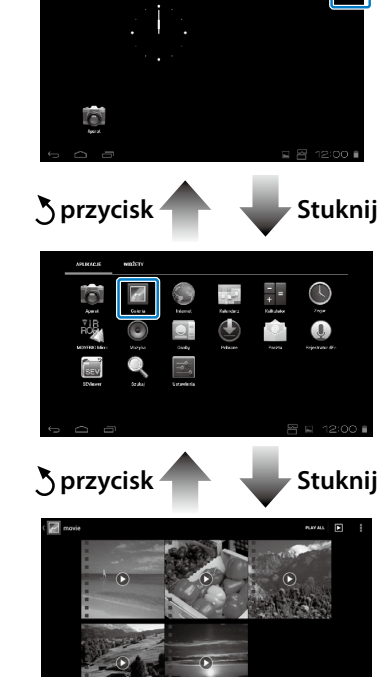

#### **Aranżowanie aplikacji i widżetów na ekranie**<br>Ch<sup>ównym</sup> głównym

Wybierz aplikacje i widżety do wyświetlenia na ekranie głównym z ekranu listy Aplikacje/Widżety, a następnie ustaw je.

A **Na ekranie listy Aplikacje/Widżety, przesuń wskaźnik do aplikacji/widżetu a następnie przytrzymaj palec na aplikacji/widżecie.**

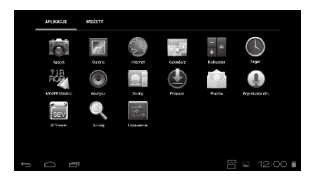

**01\_Chapter title**

Wyświetlany jest ekran, który umożliwia wybór miejsca do umieszczenia ikony na ekranie głównym.

A **Przeciągnij do miejsca, gdzie ma zostać umieszczona ikona, a następnie zdejmij palec.**

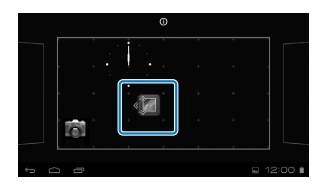

## Usuwanie aplikacji i widżetów z ekranu głównego

Usuń aplikacje i widżety umieszczone na ekranie głównym.

A **Na ekranie głównym, przytrzymaj palcem aplikację/ widżet do usunięcia.**

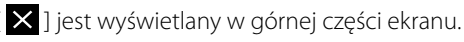

B **Przeciągnij aplikację/widżet, która ma zostać usunięta nad [ ], a następnie zdejmij palec.**

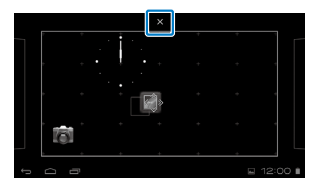

MOVERIO Mirror

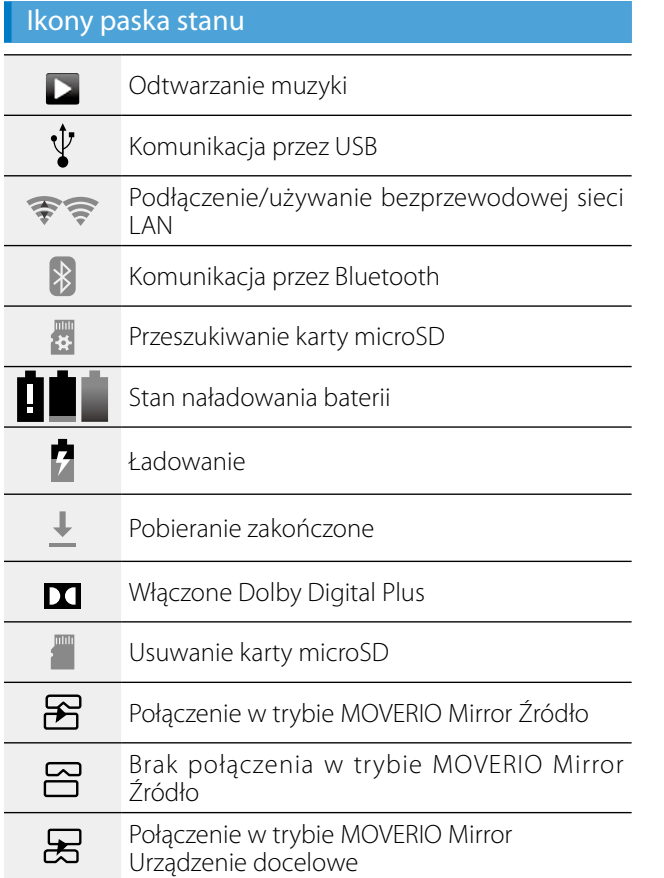

**01\_Chapter title**

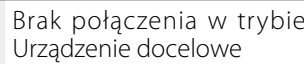

## <span id="page-21-0"></span>Preinstalowane aplikacje

 $\square$ 

Sprawdź Przewodnik odniesienia w celu uzyskania dalszych, szczegółowych informacji o każdej z aplikacji.

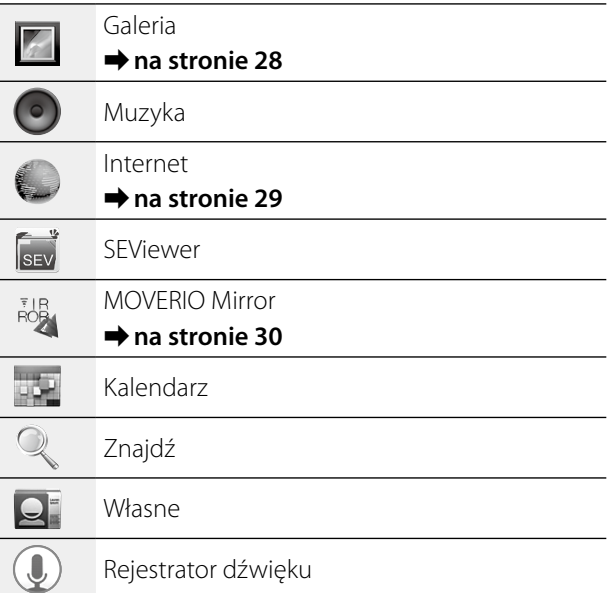

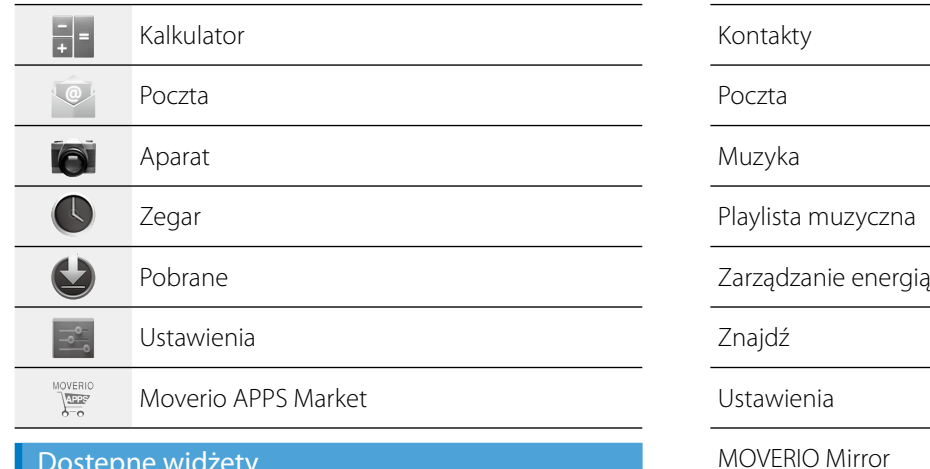

#### Dostępne widżety

**01\_Chapter title**

Widżety to małe aplikacje, które wyświetlają informacje na ekranie głównym. Dla tego produktu są dostępne następujące widżety.

Zegar analogowy

Zakładka

Kalendarz

## **01\_Head A Ustawienia początkowe**

Przed użyciem produktu wykonaj następujące ustawienia.

#### Ustawienia sieci

<span id="page-23-0"></span>**01\_Chapter title**

Wykonaj ustawienia Wi-Fi, aby produkt mógł połączyć się z Internetem przez sieć bezprzewodową.

## **Uwaga**

Przed ustawieniami sprawdź następujące elementy.

- • SSID (nazwa sieci) dla punktu dostępowego sieci bezprzewodowej lub publicznej usługi sieci bezprzewodowej, z którą ma nastąpić połączenie.
- • Hasło i typ zabezpieczenia sieci, z którą ma nastąpić połączenie.

### **A** Stuknij [  $\blacksquare$  ] na ekranie głównym.

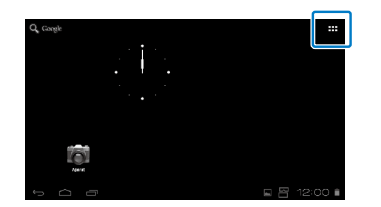

Wyświetlony zostanie ekran listy Aplikacje.

**2** Stuknij [  $\frac{3}{2}$  ] na ekranie listy Aplikacje.

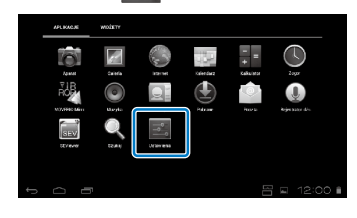

#### **C** Stuknij [SIECI ZWYKŁE I BEZPRZEWODOWE] - [Wi-Fi] **- [Wył.], aby przełączyć Wi-Fi na [Wł.].**

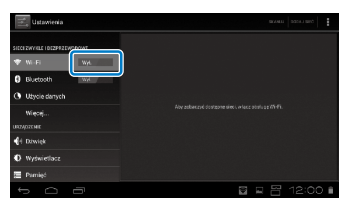

Wyświetlane są dostępne SSID (nazwy sieci).

**01**<br>**C** Stuknij SSID (nazwa sieci), z którą ma nastąpić 02\_\_lead **połączenie.**

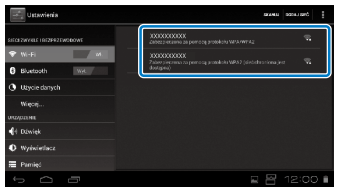

**01\_Chapter title**

E **Wprowadź hasło, a następnie stuknij [Połącz].**

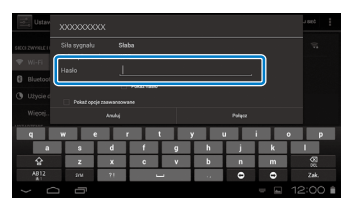

Po wyświetleniu [  $\widehat{\mathcal{F}}$  ] na pasku stanu, ustawienia są zakończone.

### **Uwaga**

• Sprawdź następujące informacje w celu uzyskania szczegółów dotyczących wprowadzania tekstu.

### ➡**"Wprowadzanie tekstu" na stronie 19**

• SSID można dodać ręcznie, jeśli nie można odnaleźć sieci do połączenia. Sprawdź Przewodnik odniesienia w celu uzyskania dalszych, szczegółowych informacji.

## Ustawienie języka

Można ustawić język wyświetlania.

- A **Stuknij [ ] na ekranie listy Aplikacje.**
- B **Stuknij [OSOBISTE] [Język, klawiatura, głos] [Język].**

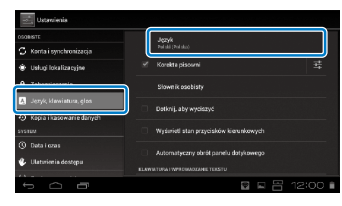

## **B** Stuknij język, który ma być używany.

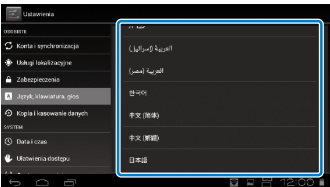

Język wyświetlania zmieni się na wybrany język.

## **Ustawienie daty i czasu**

<span id="page-25-0"></span>**01\_Chapter title**

Ustaw datę i czas.

## A **Stuknij [ ] na ekranie listy Aplikacje.**

#### **2 Stuknij [SYSTEM] - [Data i czas] - [Automatyczna data i czas].**

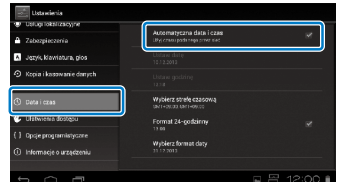

Data i czas są ustawiane automatycznie.

### **Uwaga**

- Jeśli produkt nie jest połączony z Internetem, data i czas nie są ustawiane automatycznie.
- • Po ręcznym ustawieniu daty i czasu, można także wykonać inne ustawienia, takie jak strefa czasowa i format wyświetlania. Sprawdź Przewodnik odniesienia w celu uzyskania dalszych, szczegółowych informacji.

## **Porady dotyczące wyświetlania**

### Jak jest wyświetlany ekran

Rozmiar ekranu można zmienić, w zależności od odległości od punktu oglądania. Jeśli punkt oglądania jest odległy, użytkownik będzie odczuwał, jakby ekran był dalej lub był większy. Jeśli punkt widzenia jest blisko, użytkownik będzie odczuwał, jakby ekran był blisko lub był mniejszy. Odczuwanie rozmiaru ekranu zmienia się indywidualnie.

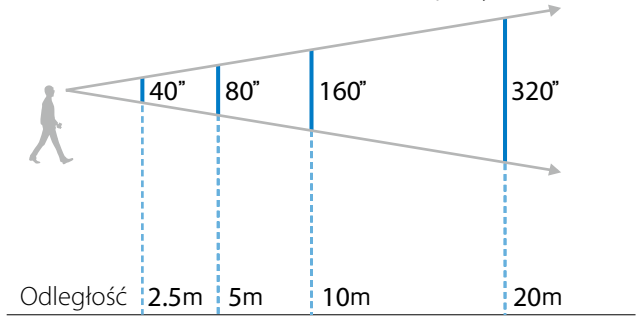

### **Przestroga**

Podczas oglądania obrazu z użyciem produktu widzenie całości otoczenia użytkownika jest ograniczone. Nie należy pozostawiać żadnych delikatnych przedmiotów w pobliżu siebie i nie należy się przemieszczać, kiedy założony jest produkt.

## $(\underline{Uwaga})$

**01\_Chapter title**

- możliwości. • To jak postrzegany jest obraz, zależy od indywidualnych
- • Przy większej różnicy widzenia dla lewego i w prawego oka, może nie być możliwe prawidłowe oglądanie obrazów 3D.
- To jak odbierany będzie obraz zależy od jasności otoczenia.

## Wymiana osłony

Poprzez założenie zamiennej osłony (ciemnej), można zmniejszyć ilość światła zewnętrznego, które wejdzie do produktu w celu zwiększenia nasycenia kolorów obrazu.

## A **Umieść palec pod osłoną i pociągnij do przodu.**

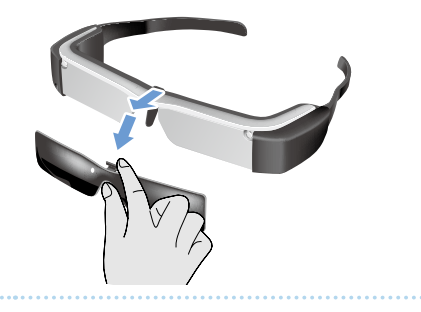

B **Umieść środek zamiennej osłony na środku okularów, a następnie naciśnij centralnie, aż do zatrzaśnięcia w okularach.**

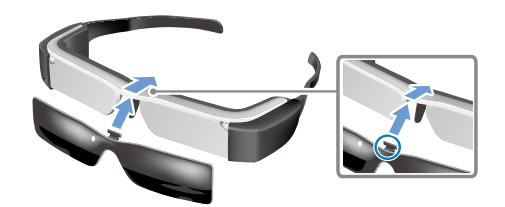

### **Przestroga**

Jeśli osłona zostanie naciśnięta lub pociągnięta za mocno, może zostać uszkodzona. Osłony nie należy naciskać za mocno.

## <span id="page-27-1"></span>**01\_Chapter title Oglądanie obrazów**

## <span id="page-27-0"></span>**Oglądanie filmów skopiowanych** 02\_\_lead **z komputera (Galeria)**

W tej części znajduje się objaśnienie sposobu przeglądania obrazów zapisanych w komputerze. Skopiuj dane filmu z komputera do wewnętrznej pamięci produktu lub na dostępną w handlu kartę microSD.

Oglądanie skopiowanych danych z użyciem funkcji Galeria.

## **Uwaga**

Sprawdź wcześniej następujące elementy.

• Podczas kopiowania filmu z komputera, podłącz komputer do produktu kablem USB. Komputer rozpoznaje urządzenie jako urządzenie przenośne, a dane można skopiować do pamięci wewnętrznej lub na kartę microSD. Sprawdź Przewodnik uruchamiania w celu uzyskania dalszych, szczegółowych informacji.

#### ➡**"Oglądanie filmów skopiowanych z komputera" (Przewodnik uruchamiania)**

- • Pojemność pamięci wewnętrznej produktu to 8 GB.
- Z produktem nie jest dostarczana karta microSD. Produkt obsługuje dostępne w handlu karty microSD (do 2 GB) i karty microSDHC (do 32 GB). Włóż kartę do gniazda karty microSD sterownika, a następnie skopiuj dane.

## A **Stuknij [ ] na ekranie listy Aplikacje.**

Wyświetlony zostanie główny ekran Galeria.

## **2** Stuknij dane, które chcesz obejrzeć.

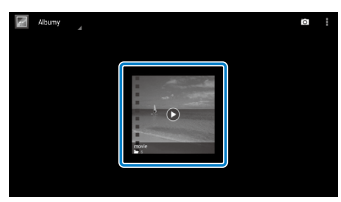

Stuknij [  $\bigcirc$  ], aby wyświetlić ekran wyboru aplikacji. Stuknij [Odtwarzacz wideo], aby rozpocząć odtwarzanie danych.

## Działania podczas odtwarzania filmów

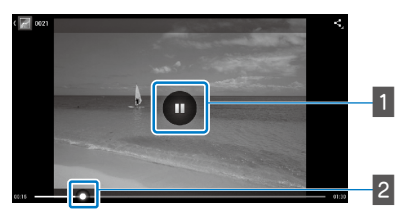

## **1** Pauza

Przycisk pauzy jest wyświetlany po stuknięciu ekranu. Stuknij [  $\Box$  ], aby wstrzymać odtwarzanie.

### 2 Pozycjonowanie filmu

Przeciągnij [  $\sim$  ] w prawo lub w lewo, aby zmienić pozycję rozpoczęcia odtwarzania.

## <span id="page-28-0"></span>**Oglądanie filmów na stronie** 02\_\_lead **internetowej (Internet)**

W tej części znajduje się objaśnienie sposobu łączenia z Internetem i oglądania filmów na stronie internetowej.

Połącz się z Internetem z użyciem funkcji Internet.

## **Uwaga**

Sprawdź wcześniej następujące elementy.

- • Czy jest dostępna sieć bezprzewodowa.
- • Czy jest włączone ustawienie Wi-Fi.

<span id="page-28-1"></span>**01\_Chapter title**

### ➡**"Ustawienia początkowe" na stronie 24**

## A **Stuknij [ ] na ekranie listy Aplikacje.**

Wyświetlony zostanie ekran Internet.

#### **B** Stuknij pole adresu, a następnie wprowadź szukane **słowo kluczowe lub adres.**

➡ **"Wprowadzanie tekstu" na stronie 19**

## **Uwaga**

Jeśli pole adresu jest ukryte, stuknij zakładkę, aby pokazać je ponownie.

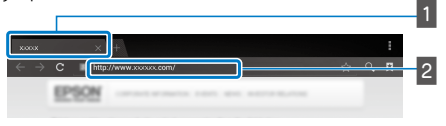

#### $\blacksquare$  Zakładka  $\sqrt{2}$  Pole adresu

### Internet - podstawowe działania

Na stronach internetowych można wykonać następujące działania.

- • Stuknięcie: Kliknięcie łączy i przycisków.
- Szybkie przesunięcie: Przewijanie stron. Szybkie przesunięcie dwoma palcami w celu płynnego przewijania.
- • Rozsunięcie/Zsunięcie: Powiększenie/zmniejszenie strony.

### ➡**["Używanie panelu dotykowego" na stronie 17](#page-16-1)**

### Używanie menu Internet

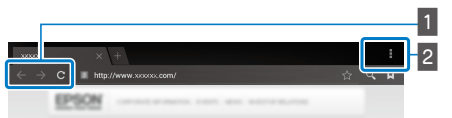

**1** Powrót do poprzedniej strony  $\begin{bmatrix} \leftarrow \end{bmatrix}$ , przejście do następnej strony  $[ \rightarrow ]$ , odświeżenie strony  $[ \ c ]$ 

**B** Lista menu  $\begin{bmatrix} 1 \\ 2 \end{bmatrix}$ 

Lista menu umożliwia dodawanie nowych zakładek lub przeglądanie tekstu na stronie.

Sprawdź Przewodnik odniesienia w celu uzyskania dalszych, szczegółowych informacji o każdym menu.

## **01\_Head A Synchronizacja innych urządzeń**  02\_\_lead **i ekranów (MOVERIO Mirror)**

W tej części znajduje się objaśnienie sposobu łączenia tego produktu z komputerami, smartfonami i telewizorami, z obsługą Miracast. Produkt można używać do oglądania treści odtwarzanej w komputerze lub w smartfonie lub do oglądania w telewizorze treści odtwarzanej w produkcie.

Oglądanie treści z wykorzystaniem MOVERIO Mirror.

## **Uwaga**

Sprawdź wcześniej następujące elementy.

<span id="page-29-0"></span>**01\_Chapter title**

- • Czy używane urządzenie obsługuje Miracast.
- • Czy zostały sprawdzone [Ustawienia] [SIECI ZWYKŁE I BEZ-PRZEWODOWE] - [Wi-Fi Direct].
- W celu synchronizacji z urządzeniami, które nie obsługują Miracast, można użyć dostarczonego lub opcjonalnego Wireless Mirroring Adapter.
- Nie można zagwarantować połączeń dla wszystkich urządzeń.

## **A** Stuknij [ $\frac{1}{102}$ ] na ekranie listy Aplikacje.

Wyświetlony zostanie główny ekran MOVERIO Mirror.

## **2** Wybierz tryb połączenia.

• Podczas oglądania obrazów z innych urządzeń: Wybierz [Urządzenie docelowe].

• Podczas wysyłania obrazów do innych urządzeń: Wybierz [Źródło].

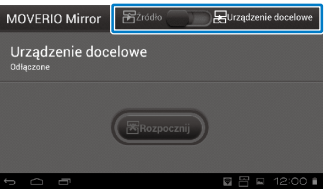

## **8** Stuknij [Urządzenie docelowe].

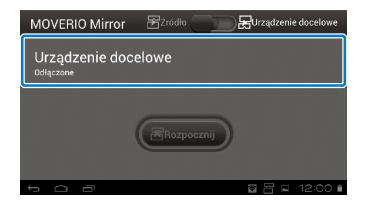

### *C* Połącz z urządzeniami.

• Podczas oglądania obrazów z innych urządzeń: Sprawdź ID produktu, a następnie naciśnii przycisk  $[$  \, 1.

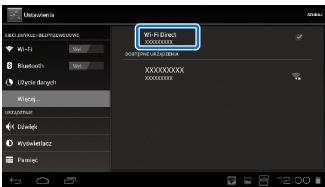

**01\_Head A** • Podczas wysyłania obrazów do innych urządzeń: przycisk [  $\bigcup$  ]. W podłączonym urządzeniu wyświetlony Stuknij ID urządzenia do połączenia, a następnie naciśnij zostanie ekran produktu.

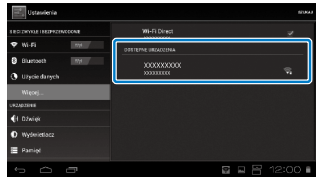

**01\_Chapter title**

## **E** Odtwarzanie treści

• Podczas oglądania obrazów z innych urządzeń:

Wybierz ID produktu w urządzeniu, z którym ma nastąpić połączenie. Na ekranie produktu zostanie wyświetlony ekran dla podłączonego urządzenia.

• Podczas wysyłania obrazów do innych urządzeń:

Uruchom Galeria, aby wybrać treści do odtworzenia. Po wybraniu treści, wyświetlony zostanie ekran wyboru aplikacji.

Po wybraniu [MOVERIO Mirror], nastąpi odtworzenie treści w podłączonym urządzeniu i ekran produktu zmieni się na czarny.

Po wybraniu [Odtwarzacz wideo], treść zostanie odtworzona w produkcie i w podłączonym urządzeniu, ale dźwięk zostanie wyprowadzony tylko z produktu.

## **Uwaga**

- Przy uruchomionym MOVERIO Mirror, ikony pokazujące stan połączenia i tryb, są wyświetlane na pasku stanu.
- • Poprzez umieszczenie widżetu MOVERIO Mirror na ekranie głównym, można sprawdzić stan połączenia urządzeń i tryb połączenia.

## <span id="page-31-0"></span>**01\_Chapter title Rozwiązywanie problemów**

Jeśli zachodzi podejrzenie, że wystąpiła awaria, należy<br>sprawdzić pastepujące elementy sprawdzić następujące elementy.

## Produkt nie włącza się

- Sprawdź, czy produkt jest całkowicie naładowany
- • Jeśli produktu nie można włączyć z powodu nieodpowiedniego zasilania, dioda LED zamiga trzy razy.
- • Jeśli bateria jest całkowicie rozładowana, włączenie diody LED po uruchomieniu ładowania nastąpi z opóźnieniem. Wykonaj ładowanie przez co najmniej 30 minut.

### ➡**"Ładowanie" na stronie 12**

• Przesuń wyłącznik zasilania do pozycji [ (J ] i przytrzymaj, aż do zaświecenia jasnoniebieskiego światła wskaźnika LED. Migające, jasnoniebieskie światło wskaźnika LED wskazuje uruchamianie produktu. Uruchamianie jest zakończone, gdy światło wskaźnika zmieni się z jasnoniebieskiego migającego na stałe.

### ➡**["Włączanie" na stronie 15](#page-14-2)**

- • W przypadku zapomnienia hasła blokady ekranu należy się z skontaktować z lokalnym punktem usługowym. W przypadku ponownej instalacji systemu operacyjnego, produkt zostanie zresetowany do jego domyślnych ustawień fabrycznych.
- • Gdy sterownik silnie się rozgrzeje z powodu wydłużonego, ciągłego używania lub środowiska działania, produkt może się wyłączyć. W celu ponownego włączenia należy go ochłodzić.

## Nie można oglądać filmów lub słuchać dźwięku

• Sprawdź, czy jest obsługiwany format filmu dla używanej aplikacji.

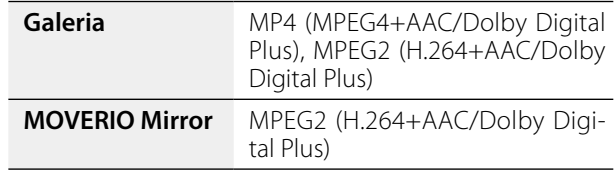

- Obsługiwane nieruchome obrazy (JPEG, PNG, BMP, GIF)
- Obsługiwane formaty audio (WAV, MP3, AAC)
- • Jeśli obrazy nie są wyświetlane, gdy wskaźnik LED świeci światłem jasnoniebieskim, produkt może być wyciszony. Stuknij lekko, dwukrotnie prawą stronę produktu w celu wyłączenia funkcji wyciszenia.
- • Jeśli treść zostanie nieoczekiwanie wyciszona, wyłącz funkcję wyciszenia. Sprawdź Przewodnik odniesienia w celu uzyskania dalszych, szczegółowych informacji.
- • Podczas wprowadzania dźwięku, użyj dostarczonych słuchawek z mikrofonem. Sprawdź [http://www.epson.](http://www.epson.com) [com](http://www.epson.com) w celu uzyskania listy zalecanych słuchawek z mikrofonem, które można używać z tym produktem.

#### Obrazy są rozmazane

• Przełącz między 2D lub 3D.

## **Nie można wykonać operacji sterownika**

**01\_Chapter title**

- oznika wykonac operacji sterowima, po przesamęcia wykącznika zasilania w przeciwną stronę [  $\bigcup$  ] (Włączona • Nie można wykonać operacji sterownika, po przesunięciu blokada przycisków). Przesuń wyłącznik w stronę środka.
- • Jeśli światło wskaźnika LED będzie niebieskie (Tryb uśpienia), przesuń na krótko wyłącznik zasilania w stronę [  $\bigcup$ .
- • Jeśli kierunek przesuwania wskaźnika będzie się różnił od kierunku obsługi panelu dotykowego, ustawienie obrotu sterownika może być przestawione na Wł. Stuknij [ ] na ekranie listy Aplikacje, a następnie sprawdź [Język, klawiatura, głos] - [Automatyczny obrót panelu dotykowego].

#### Nie można podłączyć do sieci

- Sprawdź, czy można uzyskać dostęp do sieci bezprzewodowej sieci (Wi-Fi) w miejscu używania produktu.
- Sprawdź, czy jest włączone ustawienie sieci bezprzewodowej sieci produktu. Włącz Wi-Fi.

#### ➡**"Ustawienia początkowe" na stronie 24**

#### **Podczas używania w domu**

• Sprawdź, czy jest włączony router lub punkt dostępowy sieci bezprzewodowej.

• Sprawdź SSID i hasło zabezpieczenia dla routera i punktu dostępowego sieci bezprzewodowej. W celu uzyskania dalszych szczegółowych informacji, sprawdź dokumentację dostarczoną z routerem lub punktem dostępowym sieci bezprzewodowej.

#### **Podczas korzystania z usług publicznej sieci bezprzewodowej**

- • Sprawdź, czy jest dostępna usługa publicznej sieci bezprzewodowej.
- • W celu użycia publicznej sieci bezprzewodowej, może być wymagana umowa z dostawcą usługi.

#### Jak uzyskać aplikacje?

Aplikacje obsługiwane przez produkt można znaleźć w Moverio APPS Market. Upewnij się, że jest dostępne połączenie z Internetem, a następnie stuknij [ ] na ekranie listy Aplikacje.

#### Konserwacja

Jeśli na obrazie jest widoczny kurz lub, gdy obraz stał się niewyraźny, upewnij się, że na szkłach nie ma kurzu lub odcisków palców.

Jeśli na szkłach znajduje się kurz lub brud, wytrzyj je ostrożnie miękką szmatką.

## <span id="page-33-0"></span>**Dane techniczne**

## ■ **Główne dane techniczne**<br>■

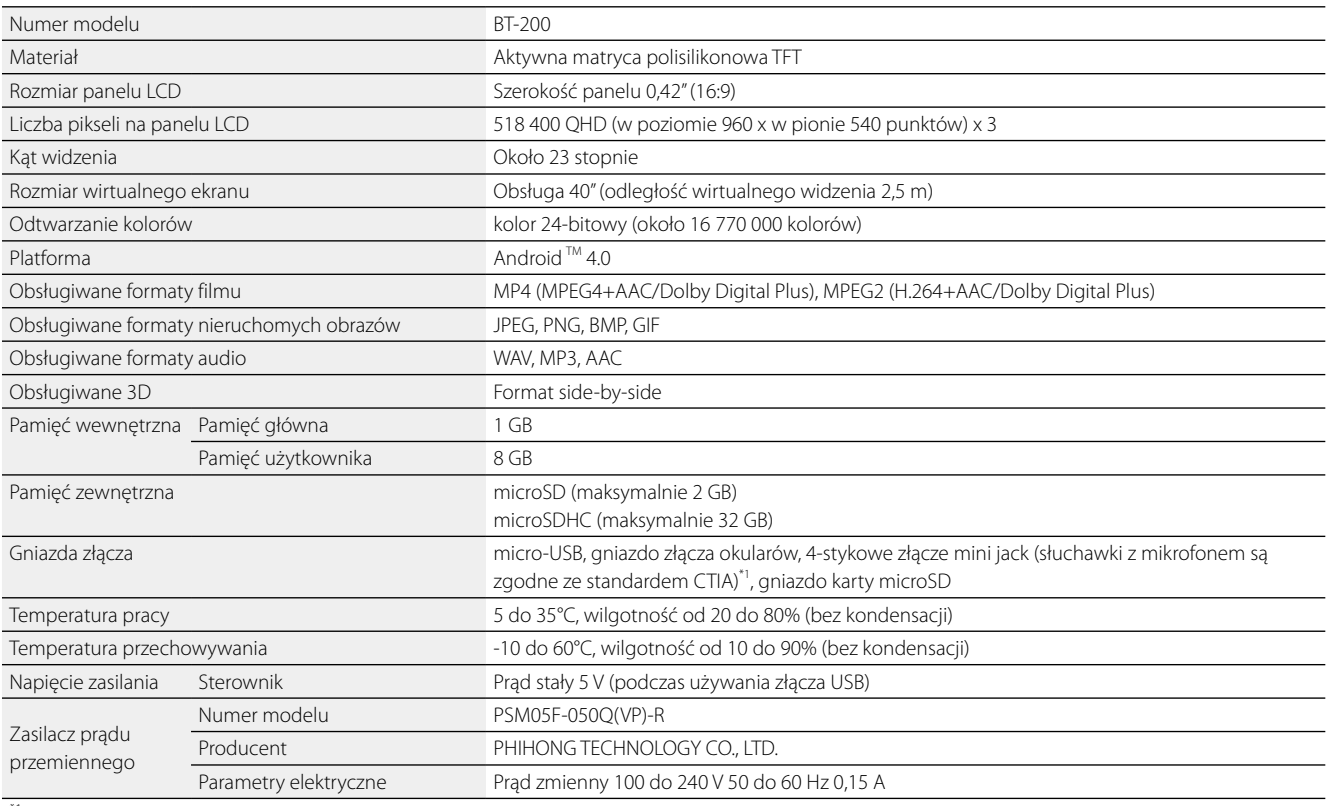

\*1 Podczas używania wtyczki adaptera, mogą wystąpić ograniczenia działania.

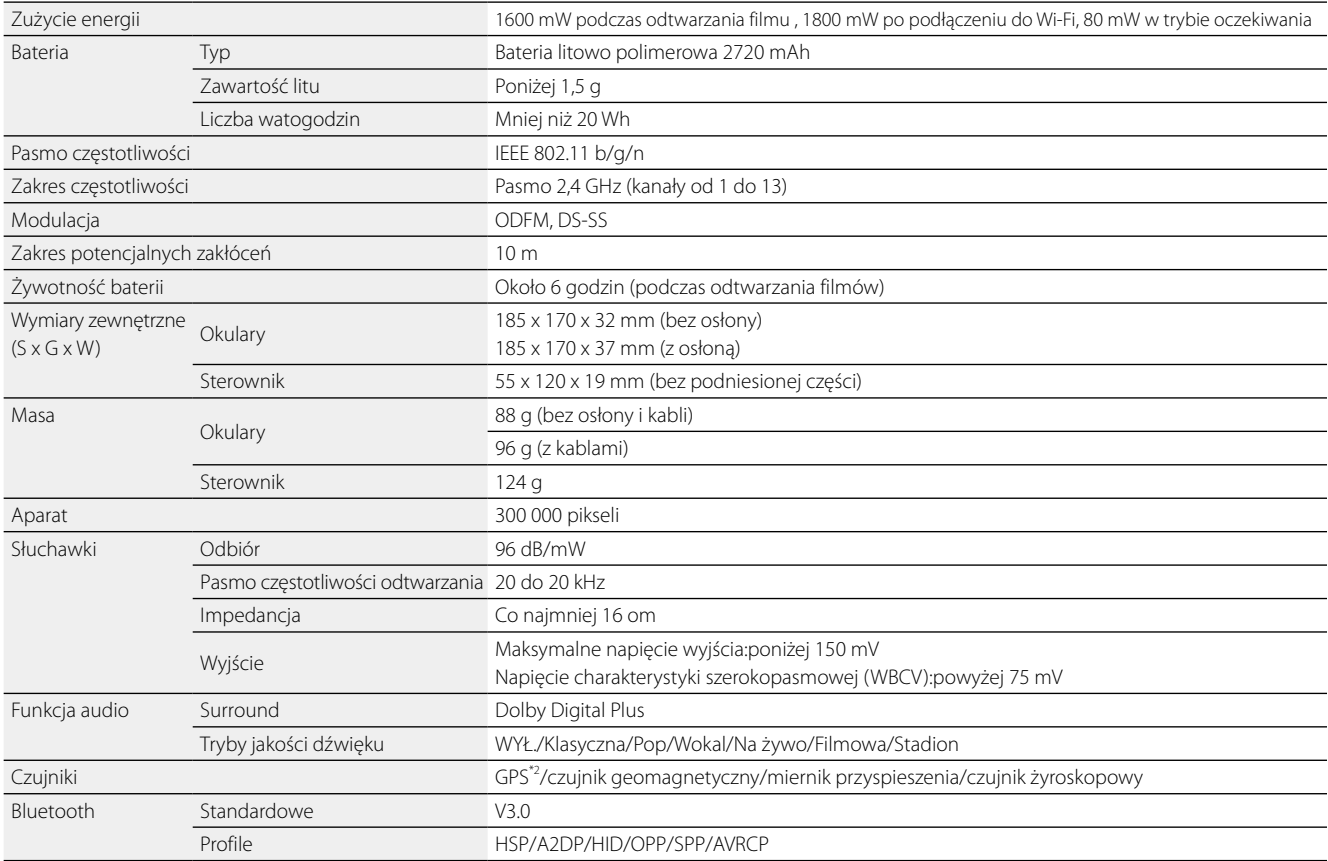

\*2 GPS automatycznie uzyskuje informacje z satelity z serwera przez sieć, przez użycie GPStream PGPS™.

**01\_Chapter title**

## <span id="page-35-0"></span>**01\_Chapter title Prawa własności intelektualnej**

**Znaki towarowe** 

**DOLBY.** Wyprodukowano na podstawie licencji Dolby Laboratories.<br>I **DIGITAL PLUS** Dolby i symbol podwóinego D sa znakami towarowymi firn Dolby i symbol podwójnego D są znakami towarowymi firmy Dolby Laboratories.

iWnnIME © OMRON SOFTWARE Co., Ltd. 2011 Wszelkie prawa zastrzeżone.<br>**Misso** Logo microSDHC jest znakiem towarowym firmy SD-3C, LLC.

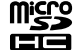

Logo microSDHC jest znakiem towarowym firmy SD-3C, LLC.

Wi-Fi®, Wi-Fi Direct™ i Miracast™ są znakami towarowymi lub zastrzeżonymi znakami towarowymi Wi-Fi Alliance. GPStream PGPS™ jest znakiem towarowym RX Networks, Inc.

Inne, użyte tu nazwy produktów, służą wyłącznie do celów identyfikacji i mogą być znakami towarowymi ich odpowiednich właścicieli. Epson zrzeka się wszelkich praw do znaków innych niż swoje.

#### LICENCJA OPROGRAMOWANIA TYPU OPEN SOURCE

- 1. Ten produkt zawiera oprogramowanie open source, na warunkach licencji każdego programu.
- 2. Dostarczamy kod źródłowy niektórych programów open source, przez pięć (5) lat, po zakończeniu używania tego produktu. Jeśli użytkownik chce uzyskać wymieniony powyżej kod źródłowy, należy przejść pod adres "http://www.epson.com" i skontaktować się z obsługą klienta danego regionu. Należy zachować zgodność z warunkami licencji każdego programu open source.
- 3. Programy open source są programami BEZ ŻADNEJ GWARANCJI; nawet bez dorozumianej gwarancji PRZYDATNOŚCI HANDLOWEJ I DOPASOWANIA DO OKREŚLONEGO CELU. Dalsze, szczegółowe informacje można sprawdzić w umowach licencyjnych każdego z programów open source, które są opisane w produkcie.
- 4. Warunki licencji każdego programu open source są opisane na ekranie głównym > Ustawienia > Informacje o urządzeniu > Informacje prawne > Licencje open source produktu.

## <span id="page-36-0"></span>**01\_Chapter title Uwagi ogólne**

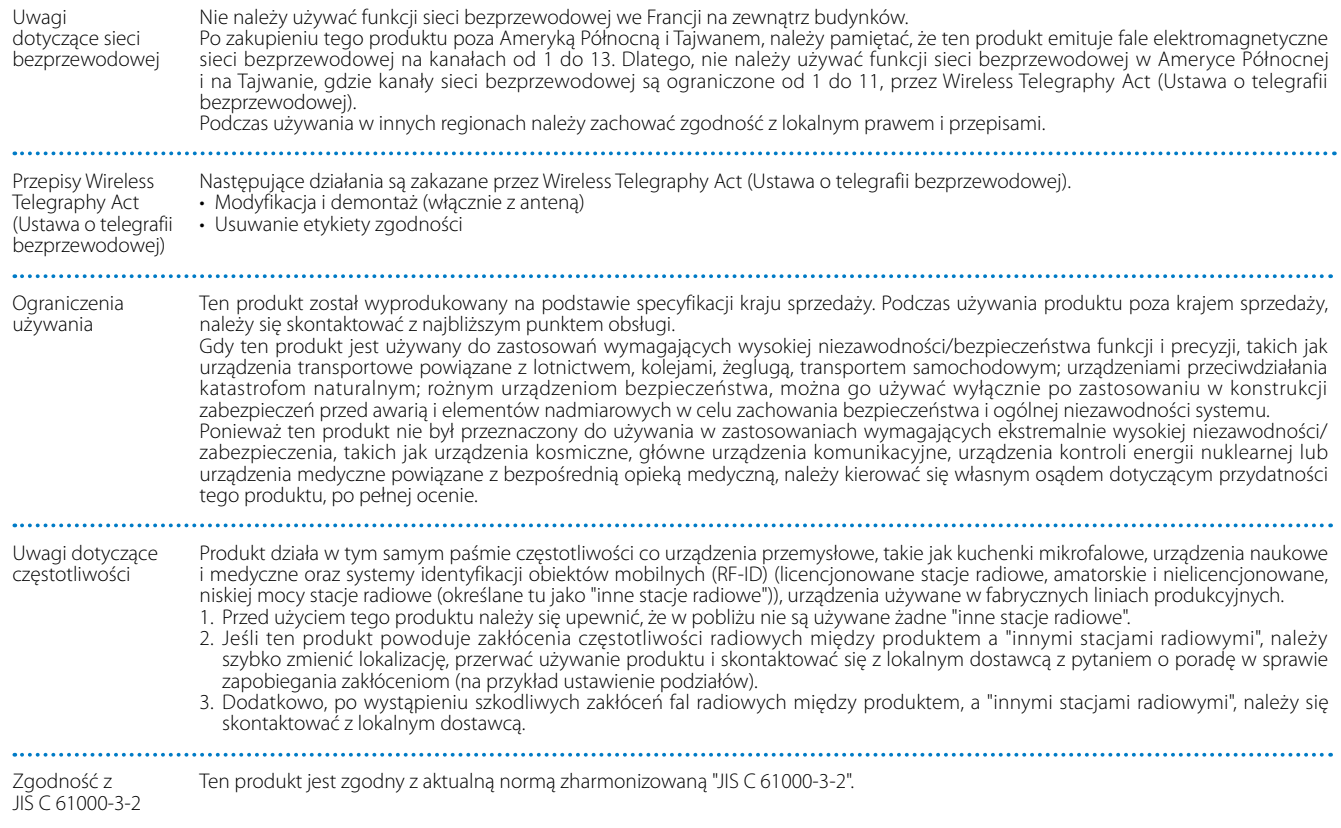

## **Uwagi ogólne**

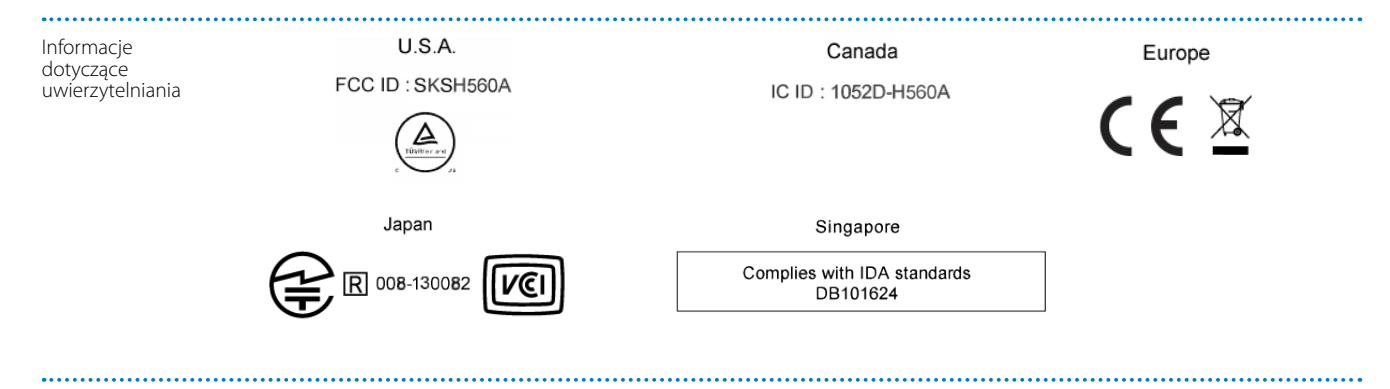

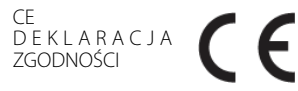

**01\_Chapter title**

We Francji, używanie WLAN jest ograniczone do wnętrza budynków. Celem funkcji WLAN, jest połączenie z punktem dostępowym 2,4 GHz.

## <span id="page-38-0"></span>**01\_Chapter title Projektor Epson — lista adresów**

**01\_Head A** Ta lista adresów jest aktualna od sierpnia 2012.

okazanie informacje dareżone można azyskae in odpomiednich mirynach sieci nes nymienionych pomiży, sezem<br>poszukiwane informacje nie zostaną odnalezione na tych stronach, należy odwiedzić witrynę główną firmy Epson pod Aktualne informacje adresowe można uzyskać w odpowiednich witrynach sieci Web wymienionych poniżej. Jeżeli adresem [www.epson.com](http://www.epson.com).

#### **EUROPE, MIDDLE EAST & AFRICA**

#### **ALBANIA ITD Sh.p.k.**

Gjergji Center Rr Murat Toptani 04000 Tirana, Albania Tel: 00355 4 2256031 Fax: 00355 4 2256013 http://www.itd-al.com

#### **BULGARIA Epson Service Center Bulgaria**

c/o ProSoft Central Service Akad. G. Bonchev SRT. bl.6 1113 Sofia, Bulgaria Tel: 00359 2 979 30 75 Fax: 00359 2 971 31 79 E-mail: info@prosoft.bg http://www.prosoft.bg

#### **AUSTRIA Epson Deutschland GmbH**

Buropark Donau Inkustrasse 1-7 / Stg. 6 / 2. OG A-3400 Klosterneuburg, Austria Tel: +43 (0) 2243 - 40 181 - 0 Fax: +43 (0) 2243 - 40 181 - 30 http://www.epson.at

#### **CROATIA MR servis d.o.o.**

Dugoselska cesta 5 10370 Rugvica, Croatia Tel: 00385 16401111 Fax: 03485 13654982 E-mail: info@mrservis.hr http://www.mrservis.hr

#### **BELGIUM Epson Europe B.V.**

#### **Branch office Belgium**

Belgicastraat 4 - Keiberg, B-1930 Zaventem, Belgium Tel: +32 2/ 7 12 30 10 Fax: +32 2/ 7 12 30 20 Hotline: 070 350120 http://www.epson.be

#### **CYPRUS Mechatronic Ltd.**

88 Digenis Akritas Avenue "Loizides Centre 2"2nd Floor CY-1061 Nicosia, Cyprus Tel: 00357 22582258 Fax: 00357 22582222 http://www.mechatronic.com.cy

#### **BOSNIA AND HERZEGOVINA NET d.o.o. Computer Engineering**

Vukovarska 24. 88000 Mostar, Bosnia and Herzegovina Tel: 00387 36449660 Fax: 00387 36449669 E-mail: info@net.com.ba http://www.net.com.ba

#### **CZECH REPUBLIC Epson Europe B.V. Branch Office Czech Republic**

Slavickova 1a 63800 Brno, Czech Republic Hotline: 800 142 052 E-mail: infoline@epson.cz http://www.epson.cz

**40**

## **Projektor Epson — lista adresów**

#### **DENMARK Epson Denmark**

Transformervej 6 2730 Herlev, Denmark Tel: 44508585 Fax: 44508586 Hotline: 80808047 E-mail: danmark@epson.dk http://www.epson.dk

**01\_Chapter title**

#### **GERMANY Epson Deutschland GmbH**

Otto-Hahn-Strasse 4 D-40670 Meerbusch, F.R. Germany Tel: +49-(0) 2159-538 0 Fax: +49-(0) 2159-538 3000 Hotline: 01805 2341 10 http://www.epson.de

#### **ISRAEL Epson Israel**

2 Habonim st. Ramat Gan, Israel Tel: +972-3-5751833 Fax: +972-3-575161 http://www.epson.co.il

#### **ESTONIA Epson Service Center Estonia**

c/o Kulbert Ltd. Sirge 4, 10618 Tallinn, Estonia Tel: 00372 671 8160 Fax: 00372 671 8161 http://www.epson.ee

#### **FINLAND Epson Finland**

Rajatorpantie 41 C FI-01640 Vantaa, Finland Hotline: 0201 552090 http://www.epson.fi

## **FRANCE & DOM-TOM TERRITORY**

**Epson France S.A.**

150 rue Victor Hugo BP 320 92305 Levallois Perret Cedex, France Hotline: 0821017017 http://www.epson.fr

#### **HUNGARY Epson Europe B.V.**

**Branch Office Hungary** Infopark Setany 1. HU-1117 Budapest, Hungary Hotline: 06 800 14 783 E-mail: infoline@epson.hu http://www.epson.hu

#### **KAZAKHSTAN Epson Kazakhstan Rep. Office**

97, Samal-2, bldg A1, 5th floor Business Center"Samal Towers" Almaty 050051, Kazakhstan Tel: +7 727 3560260 Fax: +7 727 3560260 http://www.epson.kz

#### **IRELAND Epson (UK) Ltd.**

Westside, London Road Hemel Hempstead Herts HP3 9TD, U.K. Hotline: 01 679 9015 http://www.epson.ie

#### **LATVIA Epson Service Center Latvia**

c/o ServiceNet LV Jelgavas 36 1004 Riga, Latvia Tel: 00 371 746 0399 Fax: 00 371 746 0299 http://www.epson.lv

**GREECE Oktabit S.A.** Gounari 26, 15343 Agia Paraskevi,

Greece Tel: 0030 210 6067181 Fax: 0030 210 6067180 http://www.oktabitgr.com

#### **ITALY Epson Italia s.p.a.**

Via M. Vigano de Vizzi, 93/95 20092 Cinisello Balsamo Mirano, Italy Tel: +39 02. 660321 Fax: +39 02. 6123622 Hotline: +39 06.60521503 http://www.epson.it

## **Projektor Epson — lista adresów**

#### **LITHUANIA Epson Service Center Lithuania**

**01\_Chapter title**

c/o ServiceNet Gaiziunu 3 50128 Kaunas, Lithuania Tel: 00 370 37 400 160 Fax: 00 370 37 400 161 http://www.epson.lt

#### **NORWAY Epson Norway**

Fjordveien 3 1363 Høvik, Norway Tel: 4780030030 E-mail: ksbl@telenor.com http://www.epson.no

#### **LUXEMBURG Epson Europe B.V.**

**Branch office Belgium** Belgicastraat 4-Keiberg B-1930 Zaventem, Belgium Tel: +32 2/ 7 12 30 10 Fax: +32 2/ 7 12 30 20

## Hotline: 0900 43010 http://www.epson.be

#### **POLAND Epson Europe B.V. Branch Office Poland**

Ul. Bukserska 66 PL-02-690 Warszawa, Poland Hotline: (0) 801-646453 http://www.epson.pl

#### **MACEDONIA Digit Computer Engineering**

Bul. Partizanski Odredi 62 Vlez II mezanin 1000 Skopie, Macedonia Tel: 00389 2 3093393 Fax: 00389 2 3093393 E-mail: digit@digit.com.mk http://www.digit.com.mk

#### **PORTUGAL Epson Ibérica S.A.U. Branch Office Portugal**

Rua Gregorio Lopes, Lote 1514, Restelo, 1400 Lisboa, Portugal Tel: 213035400 Fax: 213035490 Hotline: 707 222 000 http://www.epson.pt

#### **SERBIA AVG d.o.o. Beograd**

Prve pruge 31c 11080 Zemun, Beograd Republic of Serbia Tel: 00381 11 3191868 E-mail: office@a-v-g.rs http://www.a-v-g.rs

#### **NETHERLANDS Epson Europe B.V.**

#### **Benelux sales office**

Entrada 701 NL-1096 EJ Amsterdam, Netherlands Tel: +31 20 592 65 55 Fax: +31 20 592 65 66 Hotline: 0900 5050808 http://www.epson.nl

#### **ROMANIA Epson Europe B.V. Branch Office Romania**

Strada Ion Urdareanu nr. 34 Sector 5, 050688 Bucuresti, Romania Tel: 00 40 21 4025024 Fax: 00 40 21 4025020 http://www.epson.ro

#### **SLOVAKIA Epson Europe B.V. Branch Office Czech Republic**

Slavickova 1a 63800 Brno, Czech Republic Hotline: 0850 111 429 (national costs) E-mail: infoline@epson.sk http://www.epson.sk

#### **RUSSIA Epson CIS**

Schepkina street, 42, Bldg 2A, 3rd floor 129110, Moscow, Russia Tel: +7 (495) 777-03-55 Fax: +7 (495) 777-03-57 http://www.epson.ru

#### **UKRAINE Epson Kiev Rep. Office**

Pimonenko street, 13, Bldg 7B, Office 15 04050, Kiev, Ukraine Tel: +38 (044) 492 9705 Fax: +38 (044) 492 9706 http://www.epson.ua

### **SLOVENIA Birotehna d.o.o.**

Litijska Cesta 259 1261 Ljubljana -Dobrunje, Slovenia Tel: 00 386 1 5853 410 Fax: 00386 1 5400130 E-mail: info@birotehna.si http://www.birotehna.si

**01\_Chapter title**

#### **TURKEY Tecpro Bilgi Teknolojileri Tic. ve San. Ltd. Sti.**

Telsizler Mah. Zincirlidere Cad. No: 10 Kat 1-2 Kagithane 34410 Istanbul, Turkey Tel: 0090 212 2684000 Fax: 0090 212 2684001 E-mail: epson@tecpro.com.tr http://www.tecpro.com.tr

#### **SPAIN Epson Ibérica, S.A.U.**

Av. de Roma, 18-26 08290 Cerdanyola del Vallès Barcelona, Spain Tel: 93 582 15 00 Fax: 93 582 15 55 Hotline: 902 28 27 26 http://www.epson.es

#### **UK Epson (UK) Ltd.**

Westside, London Road Hemel Hempstead Herts HP3 9TD, UK Tel: (01442) 261144 Fax: (01442) 227227 Hotline: 08704437766 http://www.epson.co.uk

#### **SWEDEN Epson Sweden**

**AFRICA**

or

Contact your dealer Email: support@epson.co.za http://www.epson.co.za

http://www.epson.fr

Box 329 192 30 Sollentuna Sweden Tel: 0771-400134 http://www.epson.se

#### **SWITZERLAND Epson Deutschland GmbH Branch**

**office Switzerland**

Zweigniederlassung Kloten Steinackerstrasse 34 CH-8302 Kloten, Switzerland Tel: +41 (0) 43 255 70 20 Fax: +41 (0) 43 255 70 21 Hotline: 0848448820 http://www.epson.ch

#### **SOUTH AFRICA Epson South Africa**

Grnd. Floor, Durham Hse, Block 6 Fourways Office Park Cnr. Fourways Blvd. & Roos Str. Fourways, Gauteng, South Africa Tel: +27 11 465 9621 Fax: +27 11 465 1542 Helpdesk: 0860 337766 or +27 11 201 7741 Email: support@epson.co.za http://www.epson.co.za

#### **MIDDLE EAST Epson (Middle East)**

P.O. Box: 17383 Jebel Ali Free Zone Dubai, UAE (United Arab Emirates) Tel: +971 4 88 72 1 72 Fax: +971 4 88 18 9 45 Email: supportme@epson.eu http://www.epson.ae

## **NORTH, CENTRAL AMERICA & CARIBBEAN ISLANDS**

#### 02\_\_lead **CANADA Epson Canada, Ltd.**

185 Renfrew Drive Markham, Ontario L3R 6G3, Canada Tel: 905-709-9475 or 905-709-3839 http://www.epson.ca

**01\_Chapter title**

#### **COSTA RICA Epson Costa Rica, S.A.**

De la Embajada Americana 200 Sur y 300 Oeste Pavas, San Jose, Costa Rica Tel: 800-EPSONCR (800-3776627) http://www.epson.co.c

## **MEXICO**

**Epson Mexico, S.A. de C.V.**

389 Edificio 1, Conjunto Legaria Col Irrigación, C.P. 11500 México, DF Tel: (52 55) 1323-2052 / (52 55) 1323-2096 / (52 55) 1323-2127 http://www.epson.com.mx

#### **ECUADOR Epson Ecuador**

Boulevard Manuel Avila Camacho Tel: 604-4220 (Guayaquil) Tel: 04-604-4220 (otras ciudades) http://www.epson.com.ec

#### **U. S. A. Epson America, Inc.**

3840 Kilroy Airport Way Long Beach, CA 90806, USA Tel: 562-276-4394 http://www.epson.com

#### **SOUTH AMERICA**

#### **ARGENTINA**

**Epson Argentina S.R.L.**

Ave. Belgrano 970 (1092) Buenos Aires, Argentina Tel: (5411) 5167-0300 http://www.epson.com.ar

#### **BRAZIL Epson do Brasil**

Av. Tucunaré, 720 Tamboré Barueri, Sao Paulo, SP 06460-020, Brazil Tel: (55 11) 3956-6868 http://www.epson.com.br

#### **CHILE Epson Chile S.A.**

La Concepción 322, Piso 3 Providencia, Santiago, Chile Tel: (562) 484-3400 http://www.epson.cl

#### **COLOMBIA Epson Colombia Ltd.**

Calle 100 No 19-54 Piso 7 Bogota, Colombia Tel: (571) 523-5000 http://www.epson.com.co

### **DERU Epson Peru S.A.**

#### Av. Canaval y Moreyra 590 San Isidro, Lima, Perú Tel: (511) 418 0210 http://www.epson.com.pe

**01\_Chapter title**

#### **ASIA & OCEANIA**

#### **AUSTRALIA Epson Australia Pty. Ltd.**

3 Talavera Road, North Ryde, NSW 2113, Australia Tel: 1300 361 054 http://www.epson.com.au

#### **VENEZUELA Epson Venezuela S.A.**

Calle 4 con Calle 11-1 La Urbina Sur. Caracas, Venezuela Tel: (58 212) 240-1111 http://www.epson.com.ve

#### **CHINA Epson (China) Co., Ltd.**

7F, Jinbao Building, No.89 Jinbao Street, Dongcheng District, Beijing, China, 100005 Tel: (86-10) 85221199 Fax: (86-10) 85221123 Hotline: 400-810-9977 http://www.epson.com.cn

#### **INDONESIA PT. Epson Indonesia**

Wisma Keiai, 16th Floor, Jalan Jenderal Sudirman Kav. 3, Jakarta 10220, Indonesia Tel: 021-5723161 Fax: 021-5724357 http://www.epson.co.id

#### **JAPAN Seiko Epson Co.**

Toyoshina Plant VP Customer Support Group: 6925 Toyoshinatazawa, Azumino-shi, Nagano-ken, 399-8285, Japan Tel: 0263-87-5814 Fax: 0263-87-5813 http://www.epson.jp

#### **HONG KONG Epson Hong Kong Ltd.**

**KOREA**

**Epson Korea Co., Ltd.** 11F Milim Tower, 825-22 Yeoksam-dong, Gangnam-gu, Seoul, 135-934 Korea Tel : 82-2-558-4270 Fax: 82-2-558-4272 http://www.epson.co.kr

Unit 715-723, Trade Square, 681 Cheung Sha Wan Road, Cheung Sha Wan, Kowloon, Hong Kong Support Hotline: (852) 2827 8911 Fax: (852) 2827 4383 http://www.epson.com.hk

#### **INDIA Epson India Pvt., Ltd.**

12th Floor, The Millenia, Tower A, No. 1, Murphy Road, Ulsoor, Bangalore 560008, India Tel: 1800 425 0011 /1860 3000 1600 http://www.epson.co.in

#### **MALAYSIA Epson Malaysia Sdn. Bhd.**

3rd Floor, East Tower, Wisma Consplant 1, No.2, Jalan SS 16/4, 47500 Subang Jaya, Malaysia Tel: 03 56 288 288 Fax: 03 56 212 088 http://www.epson.com.my

### **NEW ZEALAND Epson New Zealand**

Level 2, 7-9 Fanshawe Street, Auckland Central, 1010, New Zealand Tel: 09 366 6855 Fax: 09 366 6865 http://www.epson.co.nz

**01\_Chapter title**

#### **THAILAND Epson (Thailand) Co.,Ltd.**

195 Empire Tower, 42nd Floor, South Sathorn Road, Yannawa, Sathorn, Bangkok 10120, Thailand Tel: 02 685 9888 Fax: 02 685 9889 http://www.epson.co.th

#### **PHILIPPINES Epson Philippines Co.**

8th Floor, Anson's Center, #23 ADB Avenue, Pasig City 1605, Philippines Tel: 632-7062609 Fax: 632-7062663 http://www.epson.com.ph

#### **SINGAPORE Epson Singapore Pte. Ltd.**

1 HarbourFront Place, #03-02 HarbourFront Tower 1, Singapore 098633 Tel: 6586 3111 http://www.epson.com.sg

#### **TAIWAN Epson Taiwan**

Technology & Trading Ltd. 14F, No. 7, Song Ren Road, Taipei, Taiwan Tel: (02) 8786-6688 Fax: (02) 8786-6633 http://www.epson.com.tw